**IBM SPSS Analytic Server** バージョン **3.0**

# インストールと構成のガイド

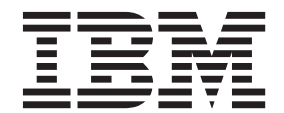

- 注記 -

本書および本書で紹介する製品をご使用になる前に、 51 [ページの『特記事項』に](#page-54-0)記載されている情報をお読みください。

本書は、IBM SPSS Analytic Server バージョン 3.0、リリース 0、モディフィケーション 0、および新しい版で明記 されていない限り、以降のすべてのリリースおよびモディフィケーションに適用されます。

お客様の環境によっては、資料中の円記号がバックスラッシュと表示されたり、バックスラッシュが円記号と表示さ れたりする場合があります。

- 原典: IBM SPSS Analytic Server Version 3.0 Installation and Configuration Guide
- 発行: 日本アイ・ビー・エム株式会社
- 担当: トランスレーション・サービス・センター

# 目次

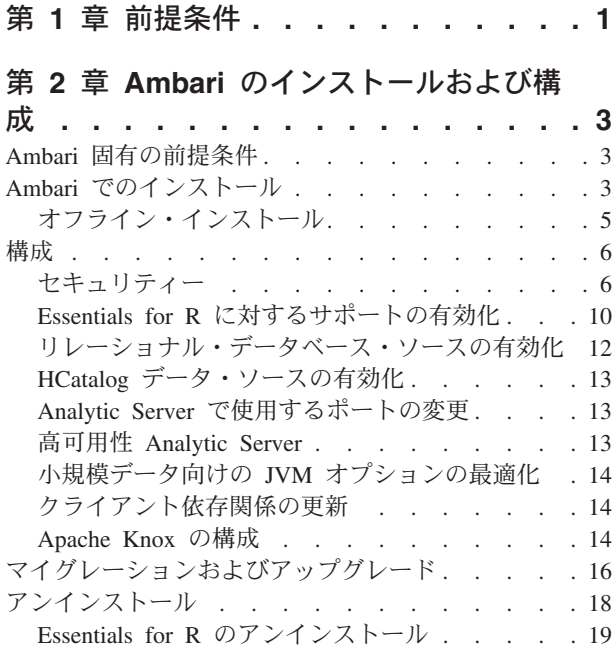

### 第 **3** 章 **Cloudera** [のインストールおよび](#page-24-0)

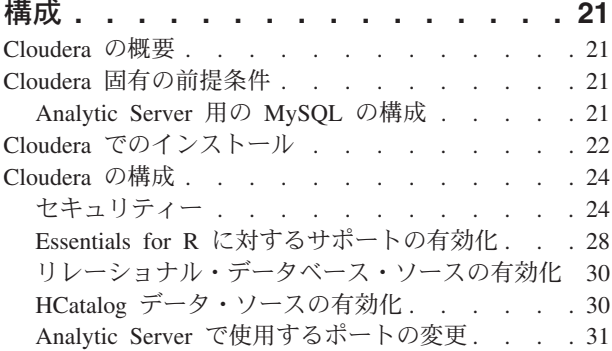

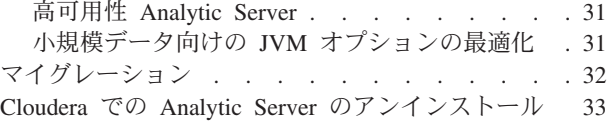

# 第 **4** 章 **MapR** [のインストールおよび構](#page-38-0)

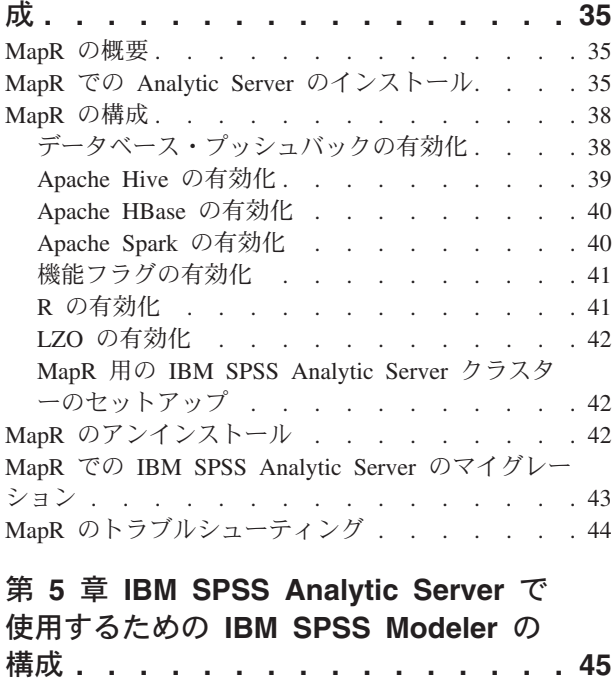

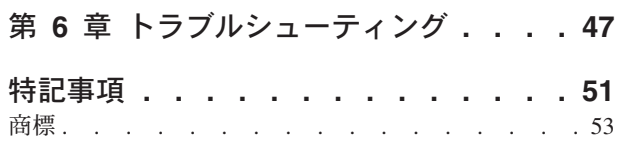

# <span id="page-4-0"></span>第 **1** 章 前提条件

Analytic Server をインストールする前に、以下の情報を確認してください。

#### システム要件

最新のシステム要件情報については、IBM Technical Support サイトの [http://publib.boulder.ibm.com/](http://publib.boulder.ibm.com/infocenter/prodguid/v1r0/clarity/softwareReqsForProduct.html) [infocenter/prodguid/v1r0/clarity/softwareReqsForProduct.html](http://publib.boulder.ibm.com/infocenter/prodguid/v1r0/clarity/softwareReqsForProduct.html) にある「Detailed system requirements」レ ポートを使用してください。このページでは以下を行うことができます。

- 1. 製品名として SPSS Analytic Server を入力して、「**Search**」をクリックします。
- 2. 目的のバージョンとレポートの範囲を選択して、「**Submit**」をクリックします。

#### **Power Systems**

クラスター内のすべてのホストに IBM XLC コンパイラーおよび XLF コンパイラーがインストー ルされており、PATH に含まれていることを確認してください。

これらのコンパイラー用のライセンスの取得の詳細については、以下の Web サイトで確認できま す。

- v XL C for AIX:<http://www-03.ibm.com/software/products/en/xlcaix>
- v XL Fortran for AIX:<http://www-03.ibm.com/software/products/en/xlfortran-aix>

#### **Hive/HCatalog**

NoSQL データ・ソースを使用する予定の場合、Hive および HCatalog をリモート・アクセス用に 構成します。さらに、hive-site.xml に、アクティブな Thrift Hive Metastore サーバーを示す *hive.metastore.uris* プロパティーが thrift://<host\_name>:<port> の形式で設定されていることを 確認します。詳しくは、使用している Hadoop ディストリビューションの資料を参照してくださ い。

#### メタデータ・リポジトリー

デフォルトでは、Analytic Server は MySQL データベースをインストールして使用します。また は、既存の DB2 インストール済み環境を使用するように Analytic Server を構成することもでき ます。選択するデータベースのタイプにかかわらず、データベースには UTF-8 のエンコードが必 要です。

#### **MySQL**

MySQL のデフォルト文字セットはバージョンとオペレーティング・システムによって異な ります。ご使用の MySQL インストール済み環境が UTF-8 に設定されているかどうかを 確認するには、以下の手順を使用してください。

- 1. MySQL のバージョンを確認します。
	- mysql -V
- 2. MySQL のコマンド・ライン・インターフェースから以下の照会を実行して、MySQL のデフォルト文字セットを確認します。

mysql>show variables like 'char%';

文字セットが既に UTF-8 に設定されている場合、追加の変更は不要です。

3. MySQL のコマンド・ライン・インターフェースから以下の照会を実行して、MySQL のデフォルト照合を確認します。

mysql>show variables like 'coll%';

照合が既に UTF-8 に設定されている場合、追加の変更は不要です。

- 4. デフォルトの文字セットまたは照合が UTF-8 でない場合、文字セットを UTF-8 に変 更するために /etc/my.cnf を編集して MySQL デーモンを再始動する方法について、 MySQL の資料を参照してください。
- **DB2** DB2 の構成について詳しくは、Knowledge Center [\(http://www-01.ibm.com/support/](http://www-01.ibm.com/support/knowledgecenter/SSEPGG_10.5.0/com.ibm.db2.luw.kc.doc/welcome.html) [knowledgecenter/SSEPGG\\_10.5.0/com.ibm.db2.luw.kc.doc/welcome.html\)](http://www-01.ibm.com/support/knowledgecenter/SSEPGG_10.5.0/com.ibm.db2.luw.kc.doc/welcome.html) を参照してくださ い。

#### 高可用性クラスター

ロード・バランサー

高可用性クラスターには、セッション・アフィニティー (スティッキー・セッションと呼 ばれることもあります) をサポートするロード・バランサーが必要です。Analytic Server は、Cookie「request-token」でセッションを識別します。これにより、アプリケーションに よって制御されるセッション・アフィニティーで使用するために、ユーザー・ログインの 期間にわたってセッションが識別されます。セッション・アフィニティーがどのようにサ ポートされるかについて詳しくは、ご使用の特定のロード・バランサーの資料を参照して ください。

# <span id="page-6-0"></span>第 **2** 章 **Ambari** のインストールおよび構成

# **Ambari** 固有の前提条件

一般的な前提条件に加えて、以下の情報を確認してください。

サービス

Analytic Server は Ambari サービスとしてインストールされます。Analytic Server をインストール する前に、HDFS、YARN、MapReduce2、Hive、および Zookeeper が Ambari サービスとして追加 されていることを確認する必要があります。

パスワード無し **SSH**

root ユーザー用に Analytic Metastore ホストとクラスター内のすべてのホストの間にパスワード無 し SSH をセットアップしてください。

# **Ambari** でのインストール

基本的なプロセスは、次のとおりです。Analytic Server ファイルを Ambari クラスター内のホストにイン ストールし、続いて Analytic Server を Ambari サービスとして追加します。さらに詳細なステップは、以 下のとおりです。

- 1. IBM [パスポート・アドバンテージ](http://www.ibm.com/software/howtobuy/passportadvantage/paocustomer/sdma/SDMA?PO=3DDOWNLOAD_FIND_BY_PART_NUMBER) Web サイトに移動し、ご使用のスタック、スタック・バージョン、 およびハードウェア・アーキテクチャーに固有の自己解凍型バイナリー・ファイルを Ambari クラスタ ー内のホストにダウンロードします。
- 2. 自己解凍型バイナリー・ファイルを実行し、指示に従って (オプションで) ライセンスを表示し、ライ センスを受け入れて、オンライン・インストールまたはオフライン・インストールを選択します。

オンライン・インストール

Ambari サーバー・ホストおよびクラスター内のすべてのノードが [http://ibm-open](http://ibm-open-platform.ibm.com)[platform.ibm.com](http://ibm-open-platform.ibm.com) にアクセス可能な場合は、オンライン・インストールを選択してください。

*[GPFS (Spectrum Scale)* のみ*]* ファイル [http://ibm-open-platform.ibm.com/repos/IBM-SPSS-](http://ibm-open-platform.ibm.com/repos/IBM-SPSS-AnalyticServer/3.0.0.0/x86_64/IBM-SPSS-AnalyticServer-3.0.0.0.repo)[AnalyticServer/3.0.0.0/x86\\_64/IBM-SPSS-AnalyticServer-3.0.0.0.repo](http://ibm-open-platform.ibm.com/repos/IBM-SPSS-AnalyticServer/3.0.0.0/x86_64/IBM-SPSS-AnalyticServer-3.0.0.0.repo) (x86) または [http://ibm-open-platform.ibm.com/repos/IBM-SPSS-AnalyticServer/3.0.0.0/x86\\_64/IBM-SPSS-](http://ibm-open-platform.ibm.com/repos/IBM-SPSS-AnalyticServer/3.0.0.0/x86_64/IBM-SPSS-AnalyticServer-3.0.0.0.repo)[AnalyticServer-3.0.0.0.repo](http://ibm-open-platform.ibm.com/repos/IBM-SPSS-AnalyticServer/3.0.0.0/x86_64/IBM-SPSS-AnalyticServer-3.0.0.0.repo) (ppc64le) をダウンロードし、それを、サービスとして Analytic Server Metastore を追加した先の各ノード上のフォルダー /etc/yum.repos.d (RHEL、CentOS) または /etc/zypp/repos.d (SLES) に移動します。

オフライン・インストール

ご使用の Ambari サーバー・ホストがインターネットにアクセスできない場合は、オフライン を選択します。詳しくは、 5 [ページの『オフライン・インストール』を](#page-8-0)参照してください。

3. Ambari サーバーを再起動します。

ambari-server restart

4. Ambari サーバーにログオンし、Ambari UI を使用して Analytic Server をサービスとしてインストール します。

メタデータ・リポジトリー

デフォルトでは、Analytic Server は MySQL を使用して、データ・ソース、プロジェクト、お よびテナントに関する情報を追跡します。インストール時に、Analytic Server と MySQL の間 の JDBC 接続で使用されるユーザー名 (**metadata.repository.user.name**) およびパスワード (**metadata.repository.password**) を指定する必要があります。インストーラーは MySQL デー タベースにそのユーザーを作成しますが、そのユーザーは MySQL データベースに固有であ り、既存の Linux ユーザーや Hadoop ユーザーである必要はありません。

メタデータ・リポジトリーを DB2 に変更するには、以下のステップを実行します。

注**:** インストールの完了後にメタデータのリポジトリーを変更することはできません。

- a. 別のマシンに DB2 がインストールされていることを確認します。詳しくは、トピック 1 [ペ](#page-4-0) ージの『第 1 [章 前提条件』](#page-4-0) の『メタデータ・リポジトリー』セクションを参照してくだ さい。
- b. Ambari の「Services」タブで、Analytic Server サービスの「Configs」タブに移動します。
- c. 「**Advanced analytics-env**」セクションを開きます。
- d. **as.database.type** の値を mysql から db2 に変更します。
- e. 「**Advanced analytics-meta**」セクションを開きます。
- f. **metadata.repository.driver** の値を com.mysql.jdbc.Driver から com.ibm.db2.jcc.DB2Driver に変更します。
- g. **metadata.repository.url** の値を jdbc:db2://{DB2\_HOST}:{PORT}/ {DBName}:currentSchema={SchemaName}; に変更します。ここで、
	- {DB2 HOST} は、DB2 がインストールされているサーバーのホスト名です。
	- v {PORT} は、DB2 が listen しているポートです。
	- v {SchemaName} は、使用可能な、未使用のスキーマです。

入力する値がわからない場合は、DB2 管理者に協力を求めてください。

- h. **metadata.repository.user.name** および **metadata.repository.password** に、有効な DB2 資格情報を入力します。
- i. 「**Save**」をクリックします。
- インストール後に変更してはならない構成設定

インストール後に以下の設定は変更しないでください。変更すると Analytic Server が動作しな くなります。

- v Analytic\_Server\_User
- Analytic\_Server\_UserID
- as.database.type
- metadata.repository.driver
- distrib.fs.root
- 5. これで、Analytic Server のインスタンスが機能するようになりました。追加の構成はオプションです。 Analytic Server の構成と管理について詳しくは、 6 [ページの『構成』](#page-9-0) のトピックを参照してくださ い。既存構成の新規インストール済み環境へのマイグレーションについては、 16 [ページの『マイグレー](#page-19-0) [ションおよびアップグレード』の](#page-19-0)トピックを参照してください。
- 6. Web ブラウザーを開き、アドレス http://<host>:<port>/analyticserver/admin/ibm を入力します。 ここで、<host> は Analytic Server ホストのアドレスであり、<port> は Analytic Server が listen して いる ポートです。デフォルトではこれは 9080 です。この URL にアクセスすると、Analytic Server コンソールのログイン・ダイアログが開きます。 Analytic Server 管理者としてログインします。デフ ォルトでは、このユーザー ID は admin であり、パスワードは admin です。

# <span id="page-8-0"></span>オフライン・インストール

オフライン・インストールでは必要な RPM ファイルをダウンロードするため、[https://ibm-open](https://ibm-open-platform.ibm.com/repos/IBM-SPSS-AnalyticServer/2.1.0.1/)[platform.ibm.com/repos/IBM-SPSS-AnalyticServer/2.1.0.1/](https://ibm-open-platform.ibm.com/repos/IBM-SPSS-AnalyticServer/2.1.0.1/) にアクセス可能なマシンで実行する必要がありま す。その後、RPM ファイルを Ambari サーバー・ホストにコピーできます。

1. ローカル Yum リポジトリーを作成可能なツールをインストールします。

#### yum install createrepo

2. Analytic Server の RPM ファイルのリポジトリーとして機能する新規ディレクトリーを作成します。以 下の例を参照してください。

mkdir /home/root/repos/IBM-SPSS-AnalyticServer/x86\_64

3. このディレクトリーに、必要な Analytic Server の RPM ファイルをコピーします。必要な RPM ファ イルは、ご使用のディストリビューション、バージョン、およびアーキテクチャーによって以下のよう に異なります。

#### **BigInsights 4.1 (x86\_64)**

IBM-SPSS-AnalyticServer-ambari-2.1-BI-4.1-2.1.0.1-1.x86\_64.rpm

IBM-SPSS-AnalyticServer-2.1.0.1-1.x86\_64.rpm

#### **BigInsights 4.1 (PPC64LE)**

IBM-SPSS-AnalyticServer-ambari-2.1-BI-4.1-2.1.0.1-1.ppc64le.rpm

IBM-SPSS-AnalyticServer-2.1.0.1-1.ppc64le.rpm

**HDP 2.3 (x86\_64)**

IBM-SPSS-AnalyticServer-2.1.0.1-1.x86\_64.rpm

IBM-SPSS-AnalyticServer-ambari-2.1-HDP-2.3-2.1.0.1-1.x86\_64.rpm

4. ローカル・リポジトリーの定義を作成します。例えば、analyticserver.repo というファイル を、/etc/yum.repos.d/ (RHEL、CentOS の場合) または /etc/zypp/repos.d/ (SLES の場合) に、以下 の内容を指定して作成します。

```
[IBM-SPSS-AnalyticServer]
name=IBM-SPSS-AnalyticServer-2.1.0.1
baseurl=file:///{path to local repository}
enabled=1
gpgcheck=0
protect=1
```
5. ローカル Yum リポジトリーを作成します。以下の例を参照してください。

createrepo /home/root/repos/IBM-SPSS-AnalyticServer/x86\_64

6. ローカル・リポジトリーから Ambari メタデータ RPM をインストールします。このファイルの形式は IBM-SPSS-AnalyticServer-ambari-xxx.rpm です。例えば、Ambari 2.1 用 RPM を RHEL または CentOS 上の BigInsights 4.1 にインストールするには、以下のコマンドを実行します。

sudo yum install IBM-SPSS-AnalyticServer-ambari-2.1-BI-4.1

SLES の場合、コマンドは以下のように変わります。

sudo zypper install IBM-SPSS-AnalyticServer-ambari-2.1-BI-4.1

7. ご使用の Ambari リポジトリー・ファイル repoinfo.xml (通常は /var/lib/ambari-server/resources/ stacks/\$stackName/\$stackVersion/repos/ に配置されています) に以下の行を追加して、ローカル Yum リポジトリーを使用するように更新します。

```
<os type="host_os">
   <reno><baseurl>file://{path to local repository}/</baseurl>
```

```
<repoid>IBM-SPSS-AnalyticServer</repoid>
        <reponame>IBM-SPSS-AnalyticServer-2.1.0.1</reponame>
   </repo>
</os>
```
### 構成

インストール後、オプションで Ambari UI を使用して Analytic Server を構成し、管理することができま す。

注**:** Analytic Server ファイル・パスには以下の規則が使用されます。

- v {AS\_ROOT} は、Analytic Server がデプロイされている場所を示します (例えば、/opt/IBM/SPSS/ AnalyticServer/{version})。
- v {AS\_SERVER\_ROOT} は、構成ファイル、ログ・ファイル、およびサーバー・ファイルのロケーション を示します (例えば、/opt/IBM/SPSS/AnalyticServer/{version}/ae\_wlpserver/usr/servers/ aeserver)。
- v {AS\_HOME} は、Analytic Server がルート・フォルダーとして使用する HDFS 上の場所を示します。

# セキュリティー

**security.config** パラメーターは、Analytic Server システムにプリンシパルとして追加できるユーザーと グループのレジストリーを定義します。

デフォルトでは、基本レジストリーは、単一のユーザー admin およびパスワード admin を指定して定義さ れています。**security.config** を編集するか、または Kerberos を構成することにより、このレジストリー を変更できます。**security.config** パラメーターは、Analytic Server サービスの「Configs」タブの 「**Advanced analytics.cfg**」セクションにあります。

注**: security.config** パラメーターを編集してレジストリーを変更する場合、新規の各ユーザーをプリンシ パルとして Analytic Server システムに追加する必要があります。テナント管理について詳しくは、「*IBM SPSS Analytic Server* 管理者ガイド」を参照してください。

# 基本レジストリーの変更

基本レジストリーを使用して、**security.config** パラメーター内にユーザーとグループのデータベースを定 義できます。

デフォルトの基本レジストリーは以下のようになっています。

```
<basicRegistry id="basic" realm="ibm">
   <user name="admin" password="admin"/>
</basicRegistry>
```
変更後の基本レジストリーの例を以下に示します。

```
<basicRegistry id="basic" realm="ibm">
  <user name="user1" password="{xor}Dz4sLG5tbGs="/>
 <user name="user2" password="Pass"/>
 <user name="user3" password="Pass"/>
  <user name="user4" password="Pass"/>
  <user name="admin" password="{xor}KzosKw=="/>
  <group name="Development">
   <member name="user1"/>
   <member name="user2"/>
  </group>
  <group name="QA">
    <member name="user3"/>
```

```
<member name="user4"/>
  </group>
  <group name="ADMIN">
    <member name="user1"/>
    <member name="admin"/>
  </group>
</basicRegistry>
```
securityUtility ツール ({AS\_ROOT}/ae\_wlpserver/bin にあります) を使用してパスワードをエンコードする ことで、パスワードの値を難読化できます。

```
securityUtility encode changeit
         {xor}PDc+MTg6Nis=
```
注**:** securityUtility ツールについて詳しくは、[http://www-01.ibm.com/support/knowledgecenter/SSD28V\\_8.5.5/](http://www-01.ibm.com/support/knowledgecenter/SSD28V_8.5.5/com.ibm.websphere.wlp.core.doc/ae/rwlp_command_securityutil.html) [com.ibm.websphere.wlp.core.doc/ae/rwlp\\_command\\_securityutil.html](http://www-01.ibm.com/support/knowledgecenter/SSD28V_8.5.5/com.ibm.websphere.wlp.core.doc/ae/rwlp_command_securityutil.html) を参照してください。

注**:** 基本レジストリーは、サンドボックス環境では有用ですが、実稼働環境ではお勧めしません。

### **LDAP** レジストリーの構成

LDAP レジストリーは、Active Directory や OpenLDAP などの外部 LDAP サーバーを使用してユーザーを 認証できるようにします。

以下に、OpenLDAP の ldapRegistry の例を示します。

```
<ldapRegistry
    baseDN="ou=people,dc=aeldap,dc=org"
    ldapType="Custom"
    port="389"
   host="server"
   id="OpenLDAP"
   bindDN="cn=admin,dc=aeldap,dc=org"
   bindPassword="{xor}Dz4sLG5tbGs="
   searchTimeout="300000m"
   recursiveSearch="true">
   <customFilters
        id="customFilters"
        userFilter="(&(uid=%v)(objectClass=inetOrgPerson))"
        groupFilter="(&(cn=%v)(|(objectclass=organizationalUnit)))"
       groupMemberIdMap="posixGroup:memberUid"/>
</ldapRegistry>
```
追加の構成例については、テンプレート・フォルダー {AS\_ROOT}/ae\_wlpserver/templates/config を参照 してください。

#### **Analytic Server** から **LDAP** への **Secure Sockets Layer (SSL)** 接続の構成

1. Analytic Server マシンのそれぞれに Analytic Server ユーザーとしてログインし、SSL 証明書の共通デ ィレクトリーを作成します。

注**:** デフォルトでは、Analytic Server ユーザーは as\_user です。Ambari コンソールの「Admin」タブの 下の「**Service accounts**」を参照してください。

2. 鍵ストア・ファイルおよびトラストストア・ファイルを、すべての Analytic Server マシンの共通ディ レクトリーにコピーします。また、LDAP クライアントの CA 証明書をトラストストアに追加します。 以下に、手順例を示します。

```
mkdir /home/as_user/security
cd /home/as_user/security
openssl s_client -connect <ldap-hostname>:636 -showcerts > client.cert
$JAVA HOME/bin/keytool -import -file ./client.cert -alias ldapCA -keystore mytrust.jks
password : changeit
```
注**:** JAVA\_HOME は、Analytic Server の起動に使用するのと同じ JRE です。

3. securityUtility ツール ({AS\_ROOT}/ae\_wlpserver/bin にあります) を使用してパスワードをエンコードす ることで、パスワードの値を難読化できます。次に例を示します。

```
securityUtility encode changeit
         {xor}PDc+MTg6Nis=
```
4. Ambari コンソールにログインし、Analytic Server の構成設定 **ssl.keystore.config** を、正しい SSL 構成設定に更新します。次に例を示します。

```
<ssl id="defaultSSLConfig" keyStoreRef="defaultKeyStore" trustStoreRef="defaultTrustStore"
      clientAuthenticationSupported="true"/>
          <keyStore id="defaultKeyStore" location="/home/as_user/security/mykey.jks" type="JKS"
                    password="{xor}Ozo5PiozKxYdEgwPDAweDG1uDz4sLCg7"/>
          <keyStore id="defaultTrustStore" location="/home/as_user/security/mytrust.jks" type="JKS"
                    password="{xor}PDc+MTg6Nis="/>
```
注**:** 鍵ファイルおよびトラストストア・ファイルについては、絶対パスを使用してください。

5. Analytic Server の構成設定 **security.config** を、正しい LDAP 構成設定に更新します。例えば、 **ldapRegistry** 要素の場合、**sslEnabled** 属性を true に設定し、**sslRef** 属性を defaultSSLConfig に設 定します。

#### **Kerberos** の構成

Analytic Server は、Ambari を使用した Kerberos をサポートします。

1. Analytic Server へのアクセス権を付与する予定のすべてのユーザーについて、Kerberos ユーザー・リポ ジトリー内にアカウントを作成します。

注**:** Analytic Server インストール済み環境で基本レジストリーを使用する場合、このレジストリーに は、すべての Kerberos ユーザー・アカウントが、パスワードとして "-" を使用して、指定されていな ければなりません。次に例を示します。

```
<basicRegistry id="basic" realm="ibm">
  <user name="admin" password="-"/>
  <user name="user1" password="-"/>
  <user name="user2" password="-"/>
  <group name="group1">
     <member name="admin"/>
     <member name="user1"/>
     <member name="user2"/>
  </group>
  <group name="group2">
     <member name="admin"/>
     <member name="user1"/>
  </group>
</basicRegistry>
```
- 2. 前のステップで、Analytic Server および Hadoop の各ノードで作成したそれぞれのユーザーについ て、OS ユーザー・アカウントを作成します。
	- v これらのユーザーの UID は、すべてのマシンで一致させてください。kinit コマンドを使用して各ア カウントにログオンして、これをテストすることができます。
	- v UID が、Yarn の「ジョブをサブミットするための最小ユーザー ID (Minimum user ID for submitting job)」設定に従っていることを確認してください。これは、container-executor.cfg 内の **min.user.id** パラメーターです。例えば、**min.user.id** が 1000 の場合、作成される各ユーザー・アカウントの UID は 1000 以上でなければなりません。
- 3. Analytic Server のすべてのプリンシパルについて、HDFS 上にユーザーのホーム・フォルダーを作成し ます。例えば、Analytic Server システムに testuser1 を追加した場合、HDFS 上に /user/testuser1 の ようなホーム・フォルダーを作成し、testuser1 がこのフォルダーに対する読み取り権限と書き込み権限 を持つようにします。
- 4. [オプション] HCatalog データ・ソースを使用する予定であり、Analytic Server が Hive Metastore とは 別のマシンにインストールされている場合、HDFS で Hive クライアント名を使用する必要がありま す。
	- a. Ambari コンソールで、HDFS サービスの「Configs」タブに移動します。
	- b. **hadoop.proxyuser.hive.groups** パラメーターを編集して値 \* を設定するか、すべてのユーザーが Analytic Server へのログインを許可されているグループを指定します。
	- c. **hadoop.proxyuser.hive.hosts** パラメーターを編集して値 \* を設定するか、サービスとして Hive Metastore および Analytic Server の各インスタンスがインストールされているホストのリストを指定 します。
	- d. HDFS サービスを再起動します。

これらのステップの実行を完了した後、Analytic Server がインストールされていると、Analytic Server が サイレントかつ自動的に Kerberos の構成を行います。

### **Kerberos** を使用したシングル・サインオン **(SSO)** 用の **HAProxy** の構成

- 1. HAProxy の資料 [\(http://www.haproxy.org/#docs\)](http://www.haproxy.org/#docs) に従って HAProxy を構成して開始します。
- 2. HAProxy ホスト用の Kerberos プリンシパル (HTTP/<proxyHostname>@<realm>) およびキータブ・ファ イルを作成します。ここで、<proxyHostname> は HAProxy ホストの完全な名前、<realm> は Kerberos レルムです。
- 3. キータブ・ファイルを各 Analytic Server ホストに /etc/security/keytabs/ spnego\_proxy.service.keytab としてコピーします。
- 4. このファイルのアクセス許可を各 Analytic Server ホストで更新します。次に例を示します。

chown root:hadoop /etc/security/keytabs/spnego\_proxy.service.keytab chmod 440 /etc/security/keytabs/spnego\_proxy.service.keytab

5. Amabri コンソールを開き、Analytic Server の「Custom analytics.cfg」セクションで以下のプロパティー を更新します。

web.authentication.kerberos.keytab=/etc/security/keytabs/spnego\_proxy.service.keytab web.authentication.kerberos.principal=HTTP/<proxy machine full name>@<realm>

6. 構成を保存し、Amabri コンソールからすべての Analytic Server サービスを再始動します。

これで、ユーザーは Kerberos SSO を使用して Analytic Server にログインできるようになりました。

#### **Kerberos** の無効化

- 1. Ambari コンソールで Kerberosを無効化します。
- 2. Analytic Server サービスを停止します。
- 3. カスタム analytics.cfg から、以下のパラメーターを削除します。

default.security.provider hdfs.keytab hdfs.user java.security.krb5.conf jdbc.db.connect.method.kerberos web.authentication.kerberos.keytab web.authentication.kerberos.principal <span id="page-13-0"></span>4. 「**Save**」をクリックし、Analytic Server サービスを再起動します。

### **Analytic Server** コンソールへの **Secure Sockets Layer (SSL)** 接続の有効化

デフォルトでは、Analytic Server は自己署名証明書を生成して Secure Socket Layer (SSL) を有効にしま す。自己署名証明書を受け入れることにより、セキュア・ポートを使用して Analytic Server コンソールに アクセスできるようになります。HTTPS によるアクセスの安全性をさらに強化するには、サード・パーテ ィー・ベンダーの証明書をインストールする必要があります。

サード・パーティー・ベンダーの証明書をインストールするには、以下のステップを実行します。

1. サード・パーティー・ベンダーの鍵ストア証明書およびトラストストア証明書を、すべての Analytic Server ノードで、同じディレクトリーにコピーします。例えば、/home/as\_user/security です。

注**:** Analytic Server ユーザーには、このディレクトリーの読み取りアクセス権限が必要です。

- 2. Ambari の「Services」タブで、Analytic Server サービスの「Configs」タブに移動します。
- 3. **ssl.keystore.config** パラメーターを編集します。

```
<ssl id="defaultSSLConfig"
    keyStoreRef="defaultKeyStore"
     trustStoreRef="defaultTrustStore"
    clientAuthenticationSupported="true"/>
<keyStore id="defaultKeyStore"
          location="<KEYSTORE-LOCATION>"
          type="<TYPE>"
          password="<PASSWORD>"/>
<keyStore id="defaultTrustStore"
         location="<TRUSTSTORE-LOCATION>"
          type="<TYPE>"
          password="<PASSWORD>"/>
```
置き換える値:

- <KEYSTORE-LOCATION> に、鍵ストアの絶対位置を指定します。例: /home/as\_user/security/ mykey.jks
- v <TRUSTSTORE-LOCATION> に、トラストストアの絶対位置に指定します。例: /home/as\_user/security/mytrust.jks
- v <TYPE> に、証明書のタイプを指定します。例: JKS、PKCS12、その他。
- v <PASSWORD> に、Base64 暗号化形式の暗号化パスワードを指定します。エンコードには、 securityUtility を使用できます。例えば、以下のように指定します。/opt/ibm/spss/analyticserver/ 2.1/ae\_wlpserver/bin/securityUtility encode <password>

自己署名証明書を生成する場合は、securityUtility を使用できます。例えば、以下のように指定します。 /opt/ibm/spss/analyticserver/2.1/ae\_wlpserver/bin/securityUtility createSSLCertificate --server=myserver --password=mypassword --validity=365

--subject=CN=mycompany,O=myOrg,C=myCountry. securityUtility およびその他の SSL 設定について詳し くは、WebSphere Liberty Profile の資料を参照してください。

4. 「**Save**」をクリックし、Analytic Server サービスを再起動します。

### **Essentials for R** に対するサポートの有効化

Analytic Server は、R モデルのスコアリング、および R スクリプトの実行をサポートしています。

R に対するサポートを構成するには、Analytic Server が正常にインストールされた後で、以下を行いま す。

- 1. IBM SPSS Modeler Essentials for R の RPM 用の自己解凍型アーカイブ (BIN) をダウンロードしま す。Essentials for R は、<https://www14.software.ibm.com/webapp/iwm/web/preLogin.do?source=swg-tspssp> からダウンロードできます。ご使用のスタック、スタックのバージョン、およびハードウェア・アーキ テクチャーに固有のファイルを選択します。
- 2. 自己解凍型バイナリー・ファイルを実行し、指示に従って (オプションで) ライセンスを表示し、ライ センスを受け入れて、オンライン・インストールまたはオフライン・インストールを選択します。
	- オンライン・インストール

Ambari サーバー・ホストおよびクラスター内のすべてのノードが [http://ibm-open](http://ibm-open-platform.ibm.com)[platform.ibm.com](http://ibm-open-platform.ibm.com) にアクセス可能な場合は、オンライン・インストールを選択してください。

*[GPFS (Spectrum Scale)* のみ*]* ファイル [http://ibm-open-platform.ibm.com/repos/IBM-SPSS-](http://ibm-open-platform.ibm.com/repos/IBM-SPSS-ModelerEssentialsR/3.0.0.0/x86_64/IBM-SPSS-AnalyticServer-3.0.0.0.repo)[ModelerEssentialsR/3.0.0.0/x86\\_64/IBM-SPSS-AnalyticServer-3.0.0.0.repo](http://ibm-open-platform.ibm.com/repos/IBM-SPSS-ModelerEssentialsR/3.0.0.0/x86_64/IBM-SPSS-AnalyticServer-3.0.0.0.repo) (x86) または [http://ibm-open-platform.ibm.com/repos/IBM-SPSS-ModelerEssentialsR/3.0.0.0/x86\\_64/IBM-SPSS-](http://ibm-open-platform.ibm.com/repos/IBM-SPSS-ModelerEssentialsR/3.0.0.0/x86_64/IBM-SPSS-AnalyticServer-3.0.0.0.repo)[AnalyticServer-3.0.0.0.repo](http://ibm-open-platform.ibm.com/repos/IBM-SPSS-ModelerEssentialsR/3.0.0.0/x86_64/IBM-SPSS-AnalyticServer-3.0.0.0.repo) (ppc64le) をダウンロードし、それを、サービスとして Analytic Server Metastore を追加した先の各ノード上のフォルダー /etc/yum.repos.d (RHEL、CentOS) または /etc/zypp/repos.d (SLES) に移動します。

オフライン・インストール

ご使用の Ambari サーバー・ホストがインターネットにアクセスできない場合は、オフライン を選択します。オフライン・インストールでは必要な RPM ファイルをダウンロードするた め、<http://ibm-open-platform.ibm.com> にアクセス可能なマシンで実行することが必要です。その 後、RPM ファイルを Ambari サーバー・ホストにコピーできます。

a. 必要な Essentials for R の RPM ファイルを Ambari サーバー・ホスト上の任意の場所にコ ピーします。必要な RPM ファイルは、ご使用のディストリビューション、バージョン、お よびアーキテクチャーによって以下のように異なります。

#### **BigInsights 4.1 (x86\_64)**

IBM-SPSS-ModelerEssentialsR-ambari-2.1-BI-4.1-8.2.0.0-1.x86\_64.rpm

#### **BigInsights 4.1 (PPC64LE)**

IBM-SPSS-ModelerEssentialsR-ambari-2.1-BI-4.1-8.2.0.0-1.ppc64le.rpm

**HDP 2.3 (x86\_64)**

IBM-SPSS-ModelerEssentialsR-ambari-2.1-HDP-2.3-8.2.0.0-1.x86\_64.rpm

b. RPM をインストールします。例えば、以下のコマンドは Essentials for R を Hortonworks 2.3 にインストールします。

rpm -i IBM-SPSS-ModelerEssentialsR-ambari-2.1-HDP-2.3-8.2.0.0-1.x86\_64.rpm

3. Ambari サーバーを再起動します。

ambari-server restart

4. Ambari サーバーにログオンし、Ambari コンソールを使用して SPSS Essentials for R をサービスとし てインストールします。SPSS Essentials for R は、Analytic Server および Analytic Metastore がインス トールされているすべてのホストにインストールする必要があります。

注**:** Ambari は R をインストールする前に gcc-c++ および gcc-gfortran (RHEL)、および gcc-fortran (SUSE) のインストールを試行します。これらのパッケージは、R の Ambari サービス定義で依存関係 として宣言されています。R のインストールおよび実行場所となるサーバーが、gcc-c++ および gcc-[g]fortran の RPM をダウンロードするように構成されていること、あるいは、そのサーバーに GCC コンパイラーおよび FORTRAN コンパイラーがインストールされていることを確認してくださ い。Essentials for R のインストールが失敗する場合は、Essentials for R をインストールする前にこれ らのパッケージを手動でインストールしてください。

- <span id="page-15-0"></span>5. Analytic Server サービスをリフレッシュします。
- 6. 14 [ページの『クライアント依存関係の更新』の](#page-17-0)手順に従って update\_clientdeps スクリプトを実行し ます。
- 7. SPSS® Modeler Server をホストするマシンに Essentials for R をインストールすることも必要です。詳 しくは、[SPSS Modeler](http://www-01.ibm.com/support/knowledgecenter/SS3RA7/welcome) の資料を参照してください。

# リレーショナル・データベース・ソースの有効化

各 Analytic Server ホストの共有ディレクトリー内に JDBC ドライバーを配置すると、Analytic Server で リレーショナル・データベース・ソースを使用できます。デフォルトでは、このディレクトリーは /usr/share/jdbc です。

共有ディレクトリーを変更するには、以下のステップを実行します。

- 1. Ambari の「Services」タブで、Analytic Server サービスの「Configs」タブに移動します。
- 2. 「**Advanced analytics.cfg**」セクションを開きます。
- 3. **jdbc.drivers.location** で、JDBC ドライバーの共有ディレクトリーを指定します。
- 4. 「**Save**」をクリックします。
- 5. Analytic Server サービスを停止します。
- 6. 「**Refresh**」をクリックします。
- 7. Analytic Server サービスを開始します。

表 *1.* サポート対象データベース

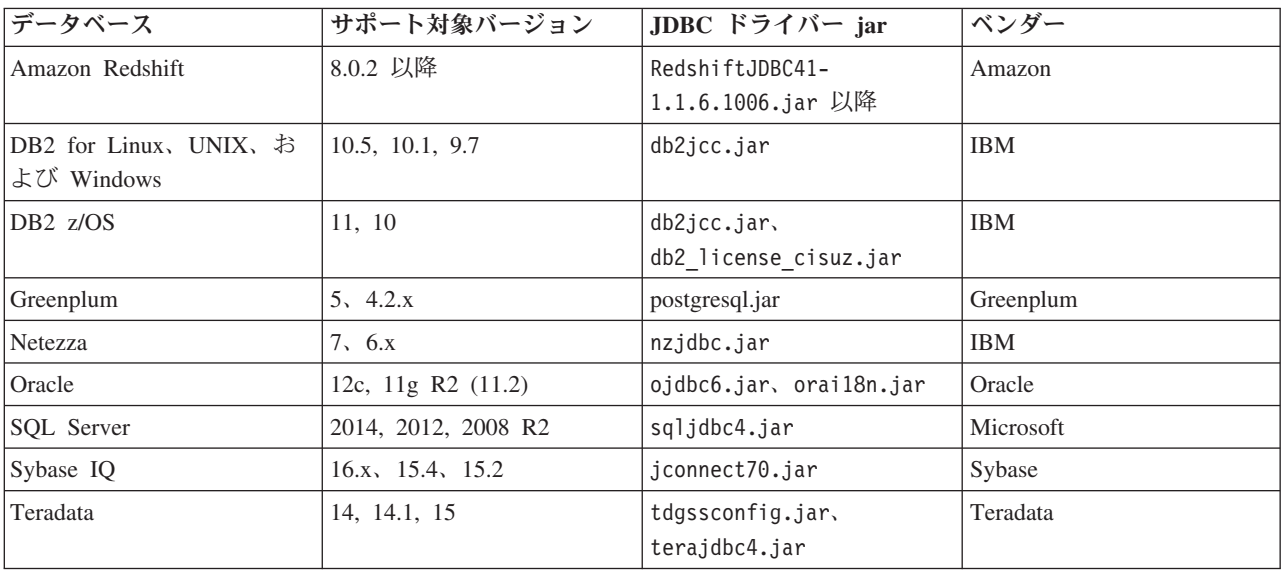

注**:** Analytic Server 2.1.0.1 をインストールする前に Redshift データ・ソースを作成した場合、Redshift デ ータ・ソースを使用するには以下のステップを実行する必要があります。

- 1. Analytic Server コンソールで Redshift データ・ソースを開きます。
- 2. データベース・データ・ソースのタイプを Redshift として再選択します。
- 3. Redshift のサーバー・アドレスを再入力します。
- 4. データベース名とユーザー名を再入力します。パスワードは自動的に再入力されます。
- 5. データベース表を再選択します。

# <span id="page-16-0"></span>**HCatalog** データ・ソースの有効化

Analytic Server は、Hive/HCatalog を介して複数のデータ・ソースをサポートしています。一部のソースで は、手動での構成ステップが必要です。

- 1. データ・ソースを有効にするために必要な JAR ファイルを収集します。詳しくは、下のセクションを 参照してください。
- 2. これらの JAR ファイルを、各 Analytic Server ノードの {HIVE\_HOME}/auxlib ディレクトリーおよび /usr/share/hive ディレクトリーに追加します。
- 3. Hive Metastore サービスを再起動します。
- 4. Analytic Metastore サービスをリフレッシュします。
- 5. Analytic Server サービスの各インスタンスを再起動します。

### **NoSQL** データベース

Analytic Server は、ベンダーから Hive ストレージ・ハンドラーが提供されている任意の NoSQL データ ベースをサポートします。

Apache HBase および Apache Accumulo のサポートを有効にするために、追加のステップは必要ありませ ん。

その他の NoSQL データベースについては、データベース・ベンダーに連絡して、該当するストレージ・ ハンドラーおよび関連する jar を取得してください。

### ファイル・ベース **Hive** 表

Analytic Server は、組み込みまたはカスタムの Hive SerDe (serializer-deserializer) が利用可能な任意のファ イル・ベース Hive 表をサポートします。

XML ファイルを処理するための Hive XML SerDe は Maven の Central Repository [\(http://](http://search.maven.org/#search%7Cga%7C1%7Chivexmlserde) [search.maven.org/#search%7Cga%7C1%7Chivexmlserde\)](http://search.maven.org/#search%7Cga%7C1%7Chivexmlserde) にあります。

### **Analytic Server** で使用するポートの変更

デフォルトでは、Analytic Server はポート 9080 (HTTP 用) および 9443 (HTTPS 用) を使用します。ポー トの設定を変更するには、以下のステップを実行します。

- 1. Ambari の「Services」タブで、Analytic Server サービスの「Configs」タブに移動します。
- 2. 「**Advanced analytics.cfg**」セクションを開きます。
- 3. 使用するポートを、**http.port** (HTTP ポート) および **https.port** (HTTPS ポート) に指定します。
- 4. 「**Save**」をクリックします。
- 5. Analytic Server サービスを再始動します。

### 高可用性 **Analytic Server**

クラスター内の複数のノードに Analytic Server をサービスとして追加することにより、高可用性構成にす ることができます。

- 1. Ambari コンソールで、「Hosts」タブに移動します。
- 2. Analytic Server をまだサービスとして実行していないホストを選択します。
- 3. 「Summary」タブで、「**Add**」をクリックし、Analytic Serverを選択します。
- 4. 「追加の確認 **(Confirm Add)**」をクリックします。

# <span id="page-17-0"></span>小規模データ向けの **JVM** オプションの最適化

小規模な (M3R) ジョブの実行時にご使用のシステムを最適化するために、JVM プロパティーを編集でき ます。

Ambari コンソールで、Analytic Server サービスの「Configs」タブの Advanced analytics-jvm-options セク ションを参照します。以下のパラメーターを変更して、Analytic Server (Hadoop ではなく) をホストするサ ーバーで実行されるジョブのヒープ・サイズを設定します。これは小規模な (M3R) ジョブを実行する場合 に重要です。システムを最適化するために、これらの値を調整する必要がある場合があります。

### $-Wmc512M$

-Xmx2048M

# クライアント依存関係の更新

このセクションでは、update clientdeps スクリプトを使用して Analytic Server サービスの依存関係を更 新する方法を説明します。

- 1. Ambari サーバー・ホストに root としてログインします。
- 2. ディレクトリーを /var/lib/ambari-server/resources/stacks/<stack-name>/<stack-version>/ services/ANALYTICSERVER/package/scripts に変更します。例を示します。

cd "/var/lib/ambari-server/resources/stacks/HDP/2.3/services/ANALYTICSERVER/package/scripts"

3. 以下の引数を指定して、update clientdeps スクリプトを実行します。

#### **-u <ambari-user>**

Ambari アカウント・ユーザー名。

**-p <ambari-password>**

Ambari アカウント・ユーザーのパスワード。

**-h <ambari-host>**

Ambari サーバーのホスト名。

**-x <ambari-port>**

Ambari が listen しているポート。

以下の例を参照してください。

./update\_clientdeps.sh -u admin -p admin -h host.domain -x 8080

4. 以下のコマンドを使用して Ambari サーバーを再始動します。 ambari-server restart

### **Apache Knox** の構成

Apache Knox Gateway は、Apache Hadoop サービスにセキュア・アクセスの単一ポイントを提供するシス テムです。このシステムにより、ユーザー (クラスター・データにアクセスし、ジョブを実行する人) およ びオペレーター (アクセスを制御し、クラスターを管理する人) の両者の Hadoop セキュリティーが簡素化 されます。この Gateway は、1 つ以上の Hadoop クラスターに機能やサービスを提供するサーバー (また はサーバーのクラスター) として実行されます。

Apache Knox Gateway は、Hadoop クラスター・トポロジーの詳細を効果的に非表示にし、エンタープライ ズ LDAP および Kerberos と統合されます。以下のセクションでは、Apache Knox および IBM® SPSS Analytic Server の必要な構成タスクについての情報を提供します。

重要**:** Analytic Server は、Knox サーバーと同じクラスター・ノード上にはインストールできません。

### **Ambari** の構成

Analytic Server サービスは、Ambari ユーザー・インターフェースで構成する必要があります。

- 1. Ambari ユーザー・インターフェースで、「**Knox**」 > 「**Configs**」 > 「**Advanced topology**」に移動し ます。現在の Knox 構成設定が「**content**」ウィンドウに表示されます。
- 2. 以下の <service> を Knox 構成に追加します。

```
<service>
    <role>ANALYTICSERVER</role>
    <url>http://{analyticserver-host}:{analyticserver-port}/analyticserver</url>
 </service>
```
{analyticserver-host} および {analyticserver-port} は、Analytic Server の対応するサーバー名お よびポート番号に置き換える必要があります。

- v {analyticserver-host} URL は、Ambari ユーザー・インターフェース (「**SPSS Analytic Server**」 > 「**Summary**」 > 「**Analytic Server**」) にあります。
- v {analyticserver-port} 番号は、Ambari ユーザー・インターフェース (「**SPSS Analytic Server**」 > 「**Configs**」 > 「**Advanced analytics.cfg**」 > 「**http.port**」) にあります。

注**:** Analytic Server が複数のノードにデプロイされていて、LoadBalancer が使用される場合、 {analyticserver-host} および {analyticserver-port} は LoadBalancer の URL およびポート番号に 対応する必要があります。

LDAP が使用される場合、Knox のデフォルトは、指定された「Demo」LDAP になります。エンタープラ イズ LDAP サーバー (Microsoft LDAP や OpenLDAP など) に変更できます。

#### **Analytic Server** の構成

Analytic Server に LDAP を使用するには、Apache Knox で使用されたものと 同じ LDAP サーバーを使 用するように、Analytic Server を構成する必要があります。以下の Ambari 設定の <value> 項目は、対応 する Knox LDAP サーバー設定を反映するように更新する必要があります。

- main.ldapRealm.userDnTemplate
- v main.ldapRealm.contextFactory.url

その値は、Ambari ユーザー・インターフェース (「**Knox**」 > 「**Configs**」 > 「**Advanced topology**」) で 使用可能です。以下に例を示します。

```
<naram><name>main.ldapRealm.userDnTemplate</name>
  <value>uid={0},ou=people,dc=hadoop,dc=apache,dc=org</value>
</naram><param>
  <name>main.ldapRealm.contextFactory.url</name>
   <value>ldap://{{knox_host_name}}:33389</value>
</param>
```
重要**:** Analytic Server の管理者パスワードは、Knox の管理者パスワードと同じである必要があります。

#### **Apache Knox** 対応の **Analytic Server** の **URL** 構造

Knox 対応の Analytic Server ユーザー・インターフェース URL は、https://{knox-host}:{knox-port}/ gateway/default/analyticserver です。

- v https プロトコル ユーザーは証明書を受け入れて、Web ブラウザーに進む必要があります。
- v knox-host は、Knox のホストです。
- v knox-port は、Knox のポート番号です。

<span id="page-19-0"></span>v URI は、gateway/default/analyticserver です。

# マイグレーションおよびアップグレード

Analytic Server では、既存の Analytic Server インストール済み環境から新規インストール済み環境へのデ ータおよび構成設定のマイグレーションが可能です。

**Analytic Server** の新規バージョンへのマイグレーション

Analytic Server 2.0 の既存インストール済み環境があり、2.1 を購入した場合、2.0 の構成設定を 2.1 のインストール済み環境にマイグレーションできます。

制約事項**:** 2.0 より前のバージョンがインストールされている場合、最初にその前のバージョンか ら 2.0 へのマイグレーションを行ってから、次にバージョン 2.0 から 2.1 へのマイグレーション を行う必要があります。

制約事項**:** 2.0 と 2.1 のインストール済み環境は、同じ Hadoop クラスター内には共存できませ ん。2.0 インストール済み環境と同じ Hadoop クラスターを使用するように 2.1 インストール済み 環境を構成すると、2.0 インストール済み環境は動作しなくなります。

#### **Analytic Server** の新規バージョンへのアップグレード

Analytic Server 2.1 の既存インストール済み環境がある場合、そのインストール済み環境をインプ レースでバージョン 2.1.0.1 にアップグレードできます。

#### **2.0** から **2.1** へのマイグレーション・ステップ

- 1. 3 ページの『Ambari [でのインストール』](#page-6-0) の手順に従って、Analytic Server の新規インストールを実行 します。
- 2. 古いインストール済み環境から新しいインストール済み環境に Analytic のルート・ディレクトリーをコ ピーします。
	- a. Analytic のルートの場所が不明な場合は、hadoop -fs ls を実行します。Analytic のルートのパスの 形式は /user/aeuser/analytic-root です。ここで、aeuser は、Analytic ルートを所有しているユー ザー ID です。
	- b. Analytic ルートの所有権を aeuser から as user に変更します。

hadoop dfs -chown -R {as\_user:{group}} {path to 2.0 analytic-root}

注**:** マイグレーション後に既存の Analytic Server インストール済み環境を使用する予定の場合は、 analytic-root ディレクトリーのコピーを HDFS 内に作成してから、そのディレクトリーのコピーで 所有権を変更します。

- c. Analytic Server の新規インストール済み環境のホストに as user としてログインしま す。/user/as\_user/analytic-root ディレクトリーが存在する場合は削除します。
- d. 以下のコピー・スクリプトを実行します。

hadoop distcp hftp://{host of 2.0 namenode}:50070/{path to 2.0 analytic-root} hdfs://{host of 2.1 namenode}/user/as\_user/analytic-root

- 3. Ambari コンソールで、Analytic Server サービスを停止します。
- 4. Analytic Metastore サービスが実行されていることを確認します。
- 5. 古いインストール済み環境から構成設定を収集します。
	- a. 新規インストール済み環境の configcollector.zip アーカイブを、古いインストール済み環境の {AS\_ROOT}¥tools にコピーします。
- b. コピーした configcollector.zip を解凍します。これにより、古いインストール済み環境内に新規 の configcollector サブディレクトリーが作成されます。
- c. {AS\_ROOT}¥tools¥configcollector 内の **configcollector** スクリプトを実行して、古いインストー ル済み環境内の構成収集ツールを実行します。その結果生成された圧縮ファイル (ZIP) を、新規イ ンストール済み環境をホストするサーバーにコピーします。
- 6. **migrationtool** スクリプトを実行し、構成収集ツールによって作成された圧縮ファイルのパスを引数と して渡すことで、マイグレーション・ツールを実行します。次に例を示します。

migrationtool.sh /opt/ibm/spss/analyticserver/2.1/ASConfiguration\_2.0.0.0.xxx.zip

7. Zookeeper の状態をクリアします。Zookeper の bin ディレクトリー (Hortonworks 上の /usr/hdp/current/zookeeper/bin や BigInsights 上の /usr/iop/current/zookeeper-server など) で、 以下のコマンドを実行します。

./zkCli.sh rmr /AnalyticServer

8. Ambari コンソールで、Analytic Server サービスを開始します。

注**:** 既存の Analytic Server インストール済み環境で使用するように R を構成している場合、新規 Analytic Server インストール済み環境で R を構成するステップに従う必要があります。

### **2.1** から **2.1.0.1** へのアップグレード・ステップ

- 1. Ambari コンソールで、Analytic Server サービスを停止します。
- 2. インストールのタイプに応じて、以下のステップに従ってください。

#### オンライン・インストール

- a. IBM-SPSS-AnalyticServer-2.1.0.0.repo のコピーを作成します。
- b. そのコピーの名前を IBM-SPSS-AnalyticServer-2.1.0.1.repo に変更します。
- c. [http://ibm-open-platform.ibm.com/repos/IBM-SPSS-AnalyticServer/2.1.0.1/x86\\_64](http://ibm-open-platform.ibm.com/repos/IBM-SPSS-AnalyticServer/2.1.0.0.1/x86_64)

を指すように IBM-SPSS-AnalyticServer-2.1.0.1.repo を編集します。

#### オフライン・インストール

- a. 自己解凍型バイナリー・ファイルをダウンロードして実行します。
- b. Analytic Server の RPM ファイルのリポジトリーとして機能する新規ディレクトリーを作成 します。以下の例を参照してください。 mkdir /home/root/repos/IBM-SPSS-AnalyticServer/2.1.0.1/x86\_64
- c. このディレクトリーに、必要な Analytic Server の RPM ファイルをコピーします。必要な RPM ファイルは、ご使用のディストリビューション、バージョン、およびアーキテクチャ ーによって異なります。
- d. ローカル・リポジトリーの定義を作成します。例えば、analyticserver.repo というファイ ルを、/etc/yum.repos.d/ (RHEL、CentOS の場合) または /etc/zypp/repos.d/ (SLES の 場合) に、以下の内容を指定して作成します。

```
[IBM-SPSS-AnalyticServer]
name=IBM-SPSS-AnalyticServer-2.1.0.1
baseurl=file:///{path to local repository}
enabled=1
gpgcheck=0
protect=1
```
e. ローカル Yum リポジトリーを作成します。以下の例を参照してください。

createrepo /home/root/repos/IBM-SPSS-AnalyticServer/2.1.0.1/x86\_64

<span id="page-21-0"></span>3. ローカル・キャッシュから Ambari メタデータを消去します。例えば、RHEL または CentOS 上のキャ ッシュを消去するには、以下のコマンドを実行します。

sudo yum clean all

注**:** Analytic Server リポジトリーが 2 つ表示されている場合、yum コマンドは機能しません。結果とし て、元の \*.repo ファイルを名前変更するか、削除する必要があります。 SLES の場合、コマンドは以下のように変わります。

sudo zypper refresh

4. 各 Analytic Server ホストで RPM をアップグレードします。例えば、RHEL または CentOS 上でアッ プグレードを行うには、以下のコマンドを実行します。

chown -R as\_user:hadoop /opt/ibm/spss/analyticserver/2.1 sudo yum upgrade IBM-SPSS-AnalyticServer

SLES の場合、コマンドは以下のように変わります。

sudo zypper up IBM-SPSS-AnalyticServer

5. スタックをリフレッシュします。

#### **BigInsights**

- a. Ambari コンソールで、Analytic Server サービスを開始してから停止します。
- b. カスタムの「Refresh」アクションを実行します。

#### **Hortonworks**

Analytic Server のいずれかのノードに移動して、以下のコマンドを実行します。

sudo -u as user /opt/ibm/spss/analyticserver/2.1/bin/refresh.sh

6. オフライン・インストールのみ。 ご使用の Ambari リポジトリー・ファイル repoinfo.xml (通常は /var/lib/ambari-server/resources/stacks/\$stackName/\$stackVersion/repos/ に配置されています) に以下の行を追加して、ローカル Yum リポジトリーを使用するように更新します。

```
<os type="host_os">
   <repo>
        <baseurl>file://{path to local repository}/</baseurl>
        <repoid>IBM-SPSS-AnalyticServer</repoid>
        <reponame>IBM-SPSS-AnalyticServer-2.1.0.1</reponame>
   </repo>
</ 0 s >
```
7. Zookeeper の状態をクリアします。Zookeper の bin ディレクトリー (Hortonworks 上の /usr/hdp/current/zookeeper/bin や BigInsights 上の /usr/iop/current/zookeeper-server など) で、 以下のコマンドを実行します。

./zkCli.sh rmr /AnalyticServer

8. Ambari コンソールで、Analytic Server サービスを開始します。

# アンインストール

重要**:** Essentials for R がインストールされている場合、まず remove\_R.sh スクリプトを実行する必要があ ります。Analytic Server をアンインストールする前に、Essentials for R のアンインストールに失敗する と、後から Essentials for R をアンインストールできなくなります。Analytic Server がアンインストールさ れると、remove\_R.sh スクリプトは削除されます。Essentials for R の アンインストールについては、 [19](#page-22-0) ページの『Essentials for R [のアンインストール』を](#page-22-0)参照してください。

1. Analytic Metastore ホストで、{AS\_ROOT}/bin ディレクトリーにある remove\_as.sh スクリプトを、以下 のパラメーターを指定して実行します。

<span id="page-22-0"></span>**u** 必須。Ambari サーバー管理者のユーザー ID。

- **p** 必須。Ambari サーバー管理者のパスワード。
- **h** 必須。Ambari サーバー・ホスト名。
- **x** 必須。Ambari サーバー・ポート。
- **l** オプション。セキュア・モードを有効にします。

以下に例を示します。

remove\_as.sh -u admin -p admin -h one.cluster -x 8081

クラスター内の Ambari ホスト one.cluster から Analytic Server を削除します。

remove\_as.sh -u admin -p admin -h one.cluster -x 8081 -l

クラスター内の Ambari ホスト one.cluster から Analytic Server をセキュア・モードで削除します。

注**:** この操作により、HDFS 上の Analytic Server フォルダーが削除されます。

注**:** この操作では、Analytic Server に関連付けられた DB2 スキーマは一切削除されません。スキーマを手 動で削除する方法については、DB2 の資料を参照してください。

### **Essentials for R** のアンインストール

- 1. Essentials for R ホストで、{AS\_ROOT}/bin ディレクトリーにある remove\_r.sh スクリプトを、以下の パラメーターを指定して実行します。
	- **u** 必須。Ambari サーバー管理者のユーザー ID。
	- **p** 必須。Ambari サーバー管理者のパスワード。
	- **h** 必須。Ambari サーバー・ホスト名。
	- **x** 必須。Ambari サーバー・ポート。
	- **l** オプション。セキュア・モードを有効にします。

以下に例を示します。

remove\_r.sh -u admin -p admin -h one.cluster -x 8081

クラスター内の Ambari ホスト one.cluster から Essentials for R を削除します。 remove r.sh -u admin -p admin -h one.cluster -x 8081 -l

クラスター内の Ambari ホスト one.cluster から Essentials for R をセキュア・モードで削除します。

- 2. Ambari サーバー・サービス・ディレクトリーから R サービス・ディレクトリーを削除します。例え ば、BigInsights 4.1 の場合、ESSENTIALR ディレクトリーは /var/lib/ambari-server/resources/ stacks/BigInsights/4.1/services に配置されています。
- 3. Ambari コンソールで、Essentials for R サービスが存在していないことを確認します。

# <span id="page-24-0"></span>第 **3** 章 **Cloudera** のインストールおよび構成

# **Cloudera** の概要

Cloudera は、オープン・ソースの Apache Hadoop ディストリビューションです。Cloudera Distribution Including Apache Hadoop (CDH) は、当該テクノロジーのエンタープライズ・クラスのデプロイメントを対 象としています。

Analytic Server は CDH プラットフォームで実行できます。CDH には、大規模なデータ・セット (主に MapReduce および HDFS) の確実かつスケーラブルな分散データ処理を実現する Hadoop の主要なコア要 素が含まれています。また、セキュリティー、高可用性、およびハードウェアや他のソフトウェアとの統合 を実現するその他のエンタープライズ向けのコンポーネントも含まれています。

# **Cloudera** 固有の前提条件

一般的な前提条件に加えて、以下の情報を確認してください。

サービス

各 Analytic Server ホストに以下のインスタンスがインストールされていることを確認してくださ い。

- Accumulo: Gateway
- v HBase: Gateway、Master または RegionServer
- v HDFS: Gateway、DataNode または NameNode
- v Hive: Gateway、Hive Metastore Server または HiveServer2
- v Yarn: Gateway、ResourceManager または NodeManager

#### メタデータ・リポジトリー

<span id="page-24-1"></span>MySQL を Analytic Server のメタデータ・リポジトリーとして使用する場合は、『Analytic Server 用の MySQL の構成』の手順に従ってください。

### **Analytic Server** 用の **MySQL** の構成

Cloudera Manager で IBM SPSS Analytic Server を構成するには、MySQL サーバー・データベースをイン ストールして構成する必要があります。

1. MySQL データベースが格納されているノードのコマンド・ウィンドウから以下のコマンドを実行しま す。

yum install mysql-server

注**:** SuSE Linux の場合は zypper install mysql を使用してください。

2. 各 Cloudera クラスター・ノードのコマンド・ウィンドウから以下のコマンドを実行します。 yum install mysql-connector-java

注**:** SuSE Linux の場合は zypper install mysql を使用してください。

- 3. Analytic Server が MySQL データベースへのアクセス時に使用する Analytic Server のデータベース 名、データベースのユーザー名、およびデータベースのパスワードを決定し、メモを取ります。
- 4. 22 ページの『Cloudera [でのインストール』の](#page-25-0)手順に従って Analytic Server をインストールします。

<span id="page-25-0"></span>5. Cloudera によって管理されているいずれかのサーバーから、MySQL データベースがインストールされ ているノードに /opt/cloudera/parcels/AnalyticServer/bin/add\_mysql\_user.sh スクリプトをコピー します。ユーザー固有の構成に適したパラメーターを指定してそのスクリプトを実行します。以下に例 を示します。

./add\_mysql\_user.sh -u <database\_user\_name> -p <database\_password> -d <database\_name>

**Notes:** データベースがセキュア・モード (root ユーザー・パスワードが設定される) で実行される場合 は a -r <dbRootPassword) パラメーターが必須になります。

root 以外のユーザー名を使用してデータベースがセキュア・モードで実行されている場合は -r <dbUserPassword> パラメーターおよび -t <dbUserName> パラメーターが必須になります。

- 6. Cloudera Manager を開き、Analytic Server サービスの「構成 (Configuration)」タブに移動します。
	- a. 「**Analytic Server metastore driver class (jndi.aedb.driver)**」プロパティーで、 com.mysql.jdbc.Driver を選択します。
	- b. Analytic Server の構成項目を指定したペインで前にメモを取った Analytic Server のデータベース 名、データベースのユーザー名、およびデータベースのパスワードに一致する値を指定する必要があ ります。「**Analytic Server metastore repository URL (jndi.aedb.url)**」プロパティー、「**Analytic Server metastore username (jndi.aedb.username)**」プロパティー、および「**Analytic Server metastore password (jndi.aedb.password)**」プロパティーを、add\_mysql\_user.sh コマンドに指定し た値と一致するように更新する必要があります。

# **Cloudera** でのインストール

以下のステップでは、Cloudera Manager で IBM SPSS Analytic Server を手動でインストールするプロセス について説明します。

# オンライン・インストール

1. Cloudera の自己解凍型 \*.bin インストーラーをダウンロードして Cloudera Manager サーバー・ノード で実行します。ご使用条件に同意し、デフォルトの CSD インストール・ディレクトリーを維持してイ ンストールのプロンプトに従ってください。

注**:** CSD ディレクトリーをデフォルトの場所から変更した場合は、別の CSD ディレクトリーを指定す る必要があります。

- 2. インストールが完了した後に Cloudera Manager を再始動します。
- 3. Clouder Manager インターフェース (例えば、http://\${CM\_HOST}:7180/cmf/login をデフォルトのログ イン資格情報 admin/admin を使用して) 開き、「リモート・パーセル・リポジトリーの **URL (Remote Parcel Repository URLs)**」をリフレッシュし、URL が正しいことを確認します。以下に例を示しま す。

http://ibm-open-platform.ibm.com/repos/IBM-SPSS-AnalyticServer/2.1/cloudera/parcels/latest/

or

http://ibm-open-platform.ibm.com/repos/IBM-SPSS-AnalyticServer/2.1.0.1/cloudera/

注**:** 「パーセルの更新頻度 **(Parcel Update Frequency)**および「リモート・パーセル・リポジトリーの **URL (Remote Parcel Repository URLs)**」は、ユーザーの固有のニーズに合わせて更新できます。

4. Cloudera Manager がパーセルをリフレッシュした後で (「新しいパーセルの確認 **(Check for New Parcels)**」をクリックすることでパーセルを手動でリフレッシュできます)、「**AnalyticServer**」パーセル の状況が「リモートで使用可能 **(Available Remotely)**」に設定されていることが分かります。

- 5. 「ダウンロード **(Download)**」 > 「配布 **(Distribute)**」 > 「アクティブ化 **(Activate)**」を選択します。 「**AnalyticServer**」パーセルの状況が「配布済み、アクティブ化済み **(Distributed, Activated)**」に更新さ れます。
- 6. [Analytic Server](#page-24-1) の MySQL を構成します。
- 7. Cloudera Manager で Analytic Server をサービスとして追加し、Analytic Server を配置する場所を決定 します。以下の情報を「サービスの追加ウィザード (Add Service Wizard)」に指定する必要がありま す。
	- Analytic Server metastore ユーザー名
	- Analytic Server metastore パスワード

「サービスの追加ウィザード (Add Service Wizard)」には、サービス作成プロセスの各フェーズにおけ る全体の進行状況が表示されます。また、クラスターでサービスが正常にインストールおよび構成され たときに最終確認メッセージが表示されます。

注**:** Analytic Server が正常にインストールされた後に、Cloudera Manager の Analytic Server サービス・ペ ージの「アクション (Actions)」ドロップダウンで「**Analytic Server Metastore** の作成 **(Create Analytic Server Metastore)**」をクリックしないでください。クリックすると、既存のメタデータ・リポジトリーが上 書きされます。

# オフライン・インストール

オフライン・インストールのステップは、特定のオペレーティング・システムに適したパーセルとメタデー タをユーザーが手動でダウンロードする必要がある点を除いて、オンラインのステップと同じです。

RedHat Linux では、以下のファイルが必要です。

- AnalyticServer-2.1.0.1-el6.parcel
- AnalyticServer-2.1.0.1-el6.parcel.sha
- manifest.json

SuSE Linux では、以下のファイルが必要です。

- v AnalyticServer-2.1.0.1-sles11.parcel
- AnalyticServer-2.1.0.1-sles11.parcel.sha
- manifest.json
- 1. これらのファイルを、Cloudera Manager マスター・クラスター・ノード上の Cloudera repo パスにコピ ーします。デフォルトのパスは /opt/cloudera/parcel-repo です (このパスは Cloudera Manager ユー ザー・インターフェースで構成可能です)。

Cloudera Manager が「**AnalyticServer**」パーセルをリフレッシュした後でそのパーセルが「ダウンロー ド済み **(downloaded)**」と表示されます。「新しいパーセルの確認 **(Check for New Parcels)**」をクリッ クすると強制的にリフレッシュできます。

2. 「配布 **(Distribute)**」 > 「アクティブ化 **(Activate)**」をクリックします。

「**AnalyticServer**」パーセルが「配布済み」および「アクティブ化済み」と表示されます。

### <span id="page-27-0"></span>**Cloudera** の構成

インストール後、オプションで Cloudera Manager を使用して Analytic Server を構成し、管理することが できます。

注**:** Analytic Server ファイル・パスには以下の規則が使用されます。

- v {AS\_ROOT} は、Analytic Server がデプロイされている場所を示します (例えば、/opt/cloudera/ parcels/AnalyticServer)。
- {AS SERVER ROOT} は、構成ファイル、ログ・ファイル、およびサーバー・ファイルの場所を示しま す (例えば、/opt/cloudera/parcels/AnalyticServer/ae\_wlpserver/usr/servers/aeserver)。
- v {AS\_HOME} は、Analytic Server がルート・フォルダーとして使用する HDFS 上の場所を示します (例 えば、/user/as\_user/analytic-root)。

# セキュリティー

**security cfg** パラメーターは、Analytic Server システムにプリンシパルとして追加できるユーザーとグル ープのレジストリーを定義します。

デフォルトでは、基本レジストリーは、単一のユーザー admin およびパスワード admin を指定して定義さ れています。**security\_cfg** を編集するか、またはセキュリティー・プロバイダーとして Kerberos を構成 することにより、このレジストリーを変更できます。**security\_cfg** パラメーターは、Analytic Server サー ビスの「構成 (Configuration)」タブの「**Analytic Server Advanced Configuration Snippet**」セクションにあ ります。

注**: security\_cfg** パラメーターを編集してレジストリーを変更する場合、新規の各ユーザーをプリンシパ ルとして Analytic Server システムに追加する必要があります。テナント管理について詳しくは、「*IBM SPSS Analytic Server* 管理者ガイド」を参照してください。

### 基本レジストリーの変更

基本レジストリーを使用して、security cfg パラメーター内にユーザーとグループのデータベースを定義 できます。

デフォルトの基本レジストリーは以下のようになっています。

```
<basicRegistry id="basic" realm="ibm">
   <user name="admin" password="admin"/>
</basicRegistry>
```
変更後の基本レジストリーの例を以下に示します。

```
<basicRegistry id="basic" realm="ibm">
 <user name="user1" password="{xor}Dz4sLG5tbGs="/>
 <user name="user2" password="Pass"/>
 <user name="user3" password="Pass"/>
 <user name="user4" password="Pass"/>
 <user name="admin" password="{xor}KzosKw=="/>
  <group name="Development">
   <member name="user1"/>
    <member name="user2"/>
  </group>
  <group name="QA">
   <member name="user3"/>
    <member name="user4"/>
 </group>
 <group name="ADMIN">
```

```
<member name="user1"/>
    <member name="admin"/>
 </group>
</basicRegistry>
```
securityUtility ツール ({AS\_ROOT}/ae\_wlpserver/bin にあります) を使用してパスワードをエンコードする ことで、パスワードの値を難読化できます。

```
securityUtility encode changeit
         {xor}PDc+MTg6Nis=
```
注**:** securityUtility ツールについて詳しくは、[http://www-01.ibm.com/support/knowledgecenter/SSD28V\\_8.5.5/](http://www-01.ibm.com/support/knowledgecenter/SSD28V_8.5.5/com.ibm.websphere.wlp.core.doc/ae/rwlp_command_securityutil.html) [com.ibm.websphere.wlp.core.doc/ae/rwlp\\_command\\_securityutil.html](http://www-01.ibm.com/support/knowledgecenter/SSD28V_8.5.5/com.ibm.websphere.wlp.core.doc/ae/rwlp_command_securityutil.html) を参照してください。

注**:** 基本レジストリーは、サンドボックス環境では有用ですが、実稼働環境ではお勧めしません。

### **LDAP** レジストリーの構成

LDAP レジストリーは、Active Directory や OpenLDAP などの外部 LDAP サーバーを使用してユーザーを 認証できるようにします。

以下に、OpenLDAP の ldapRegistry の例を示します。

```
<ldapRegistry
   baseDN="ou=people,dc=aeldap,dc=org"
   ldapType="Custom"
   port="389"
   host="server"
   id="OpenLDAP"
   bindDN="cn=admin,dc=aeldap,dc=org"
   bindPassword="{xor}Dz4sLG5tbGs="
   searchTimeout="300000m"
   recursiveSearch="true">
    <customFilters
        id="customFilters"
       userFilter="(&(uid=%v)(objectClass=inetOrgPerson))"
        groupFilter="(&(cn=%v)(|(objectclass=organizationalUnit)))"
        groupMemberIdMap="posixGroup:memberUid"/>
</ldapRegistry>
```
追加の構成例については、テンプレート・フォルダー {AS\_ROOT}/ae\_wlpserver/templates/config を参照 してください。

#### **Analytic Server** から **LDAP** への **Secure Sockets Layer (SSL)** 接続の構成

1. Analytic Server マシンのそれぞれに Analytic Server ユーザーとしてログインし、SSL 証明書の共通デ ィレクトリーを作成します。

注**:** Cloudera では、Analytic Server ユーザーは常に as\_user になり、これは変更できません。

2. 鍵ストア・ファイルおよびトラストストア・ファイルを、すべての Analytic Server マシンの共通ディ レクトリーにコピーします。また、LDAP クライアントの CA 証明書をトラストストアに追加します。 以下に、手順例を示します。

mkdir /home/as\_user/security cd /home/as\_user/security openssl s\_client -connect <ldap-hostname>:636 -showcerts > client.cert \$JAVA\_HOME/bin/keytool -import -file ./client.cert -alias ldapCA -keystore mytrust.jks password : changeit

注**:** JAVA\_HOME は、Analytic Server の起動に使用するのと同じ JRE です。

3. securityUtility ツール ({AS\_ROOT}/ae\_wlpserver/bin にあります) を使用してパスワードをエンコードす ることで、パスワードの値を難読化できます。次に例を示します。

```
securityUtility encode changeit
         {xor}PDc+MTg6Nis=
```
4. Cloudera Manager にログインし、Analytic Server の構成設定 **ssl\_cfg** を、正しい SSL 構成設定で更新 します。次に例を示します。

```
<ssl id="defaultSSLConfig" keyStoreRef="defaultKeyStore" trustStoreRef="defaultTrustStore"
      clientAuthenticationSupported="true"/>
          <keyStore id="defaultKeyStore" location="/home/as_user/security/mykey.jks" type="JKS"
                    password="{xor}Ozo5PiozKxYdEgwPDAweDG1uDz4sLCg7"/>
          <keyStore id="defaultTrustStore" location="/home/as_user/security/mytrust.jks" type="JKS"
                    password="{xor}PDc+MTg6Nis="/>
```
注**:** 鍵ファイルおよびトラストストア・ファイルについては、絶対パスを使用してください。

5. Analytic Server の構成設定 **security\_cfg** を、正しい LDAP 構成設定で更新します。例えば、 **ldapRegistry** 要素の場合、**sslEnabled** 属性を true に設定し、**sslRef** 属性を defaultSSLConfig に設 定します。

#### **Kerberos** の構成

Analytic Server は、Cloudera での Kerberos をサポートします。

1. Analytic Server へのアクセス権を付与する予定のすべてのユーザーについて、Kerberos ユーザー・リポ ジトリー内にアカウントを作成します。

注**:** Analytic Server インストール済み環境で基本レジストリーを使用する場合、このレジストリーに は、すべての Kerberos ユーザー・アカウントが、パスワードとして "-" を使用して、指定されていな ければなりません。次に例を示します。

```
<basicRegistry id="basic" realm="ibm">
  <user name="admin" password="-"/>
  <user name="user1" password="-"/>
  <user name="user2" password="-"/>
  <group name="group1">
     <member name="admin"/>
     <member name="user1"/>
     <member name="user2"/>
  </group>
  <group name="group2">
     <member name="admin"/>
     <member name="user1"/>
  </group>
</basicRegistry>
```
- 2. 前のステップで、Analytic Server および Hadoop の各ノードで作成したそれぞれのユーザーについ て、OS ユーザー・アカウントを作成します。
	- v これらのユーザーの UID は、すべてのマシンで一致させてください。kinit コマンドを使用して各ア カウントにログオンして、これをテストすることができます。
	- v UID が、Yarn の「ジョブをサブミットするための最小ユーザー ID (Minimum user ID for submitting job)」設定に従っていることを確認してください。これは、container-executor.cfg 内の **min.user.id** パラメーターです。例えば、**min.user.id** が 1000 の場合、作成される各ユーザー・アカウントの UID は 1000 以上でなければなりません。
- 3. Analytic Server のすべてのプリンシパルについて、HDFS 上にユーザーのホーム・フォルダーを作成し ます。例えば、Analytic Server システムに testuser1 を追加した場合、HDFS 上に /user/testuser1 の ようなホーム・フォルダーを作成し、testuser1 がこのフォルダーに対する読み取り権限と書き込み権限 を持つようにします。
- 4. [オプション] HCatalog データ・ソースを使用する予定であり、Analytic Server が Hive Metastore とは 別のマシンにインストールされている場合、HDFS で Hive クライアント名を使用する必要がありま す。
	- a. Cloudera Manager で、HDFS サービスの「構成 (Configuration)」タブに移動します。

注**:** 以下のパラメーターがまだ設定されていない場合、「構成 (Configuration)」タブにそれらのパラ メーターが表示されない可能性があります。その場合は、検索を実行して見つけてください。

- b. **hadoop.proxyuser.hive.groups** パラメーターを編集して値 \* を設定するか、すべてのユーザーが Analytic Server へのログインを許可されているグループを指定します。
- c. **hadoop.proxyuser.hive.hosts** パラメーターを編集して値 \* を設定するか、サービスとして Hive Metastore および Analytic Server の各インスタンスがインストールされているホストのリストを指定 します。
- d. HDFS サービスを再起動します。

これらのステップの実行を完了した後、Analytic Server がインストールされていると、Analytic Server が サイレントかつ自動的に Kerberos の構成を行います。

#### **Kerberos** を使用したシングル・サインオン **(SSO)** 用の **HAProxy** の構成

- 1. HAProxy の資料 [\(http://www.haproxy.org/#docs\)](http://www.haproxy.org/#docs) に従って HAProxy を構成して開始します。
- 2. HAProxy ホスト用の Kerberos プリンシパル (HTTP/<proxyHostname>@<realm>) およびキータブ・ファ イルを作成します。ここで、<proxyHostname> は HAProxy ホストの完全な名前、<realm> は Kerberos レルムです。
- 3. キータブ・ファイルを各 Analytic Server ホストに /etc/security/keytabs/ spnego\_proxy.service.keytab としてコピーします。
- 4. このファイルのアクセス許可を各 Analytic Server ホストで更新します。次に例を示します。 chown root:hadoop /etc/security/keytabs/spnego\_proxy.service.keytab

chmod 440 /etc/security/keytabs/spnego\_proxy.service.keytab

5. Cloudera Manager を開き、Analytic Server の「**Analytic Server Advanced Configuration Snippet (Safety Valve) for analyticserver-conf/config.properties**」領域で以下のプロパティーを追加するか、更新 します。

web.authentication.kerberos.keytab=/etc/security/keytabs/spnego\_proxy.service.keytab web.authentication.kerberos.principal=HTTP/<proxy machine full name>@<realm>

- 6. 構成を保存し、Cloudera Manager からすべての Analytic Server サービスを再始動します。
- 7. Kerberos を使用するようにブラウザーを構成することをユーザーに指示します。

これで、ユーザーは Kerberos SSO を使用して Analytic Server にログインできるようになりました。

#### **Kerberos** の無効化

- 1. Ambari コンソールで Kerberosを無効化します。
- 2. Analytic Server サービスを停止します。
- 3. 「**Analytic Server Advanced Configuration Snippet (Safety Valve) for analyticserver-conf/ config.properties**」領域から以下のパラメーターを削除します。

default.security.provider hdfs.keytab hdfs.user

<span id="page-31-0"></span>java.security.krb5.conf jdbc.db.connect.method.kerberos web.authentication.kerberos.keytab web.authentication.kerberos.principal

4. 「変更の保存 **(Save Changes)**」をクリックし、Analytic Server サービスを再始動します。

### **Analytic Server** コンソールへの **Secure Sockets Layer (SSL)** 接続の有効化

デフォルトでは、Analytic Server は自己署名証明書を生成して Secure Socket Layer (SSL) を有効にしま す。自己署名証明書を受け入れることにより、セキュア・ポートを使用して Analytic Server コンソールに アクセスできるようになります。HTTPS によるアクセスの安全性をさらに強化するには、サード・パーテ ィー・ベンダーの証明書をインストールする必要があります。

サード・パーティー・ベンダーの証明書をインストールするには、以下のステップを実行します。

1. サード・パーティー・ベンダーの鍵ストア証明書およびトラストストア証明書を、すべての Analytic Server ノードで、同じディレクトリーにコピーします。例えば、/home/as\_user/security です。

注**:** Analytic Server ユーザーには、このディレクトリーの読み取りアクセス権限が必要です。

- 2. Cloudera Manager で、Analytic Server サービスの「構成 (Configuration)」タブに移動します。
- 3. **ssl\_cfg** パラメーターを編集します。

```
<ssl id="defaultSSLConfig"
     keyStoreRef="defaultKeyStore"
     trustStoreRef="defaultTrustStore"
    clientAuthenticationSupported="true"/>
<keyStore id="defaultKeyStore"
          location="<KEYSTORE-LOCATION>"
          type="<TYPE>"
         password="<PASSWORD>"/>
<keyStore id="defaultTrustStore"
         location="<TRUSTSTORE-LOCATION>"
          type="<TYPE>"
          password="<PASSWORD>"/>
```
置き換える値:

- <KEYSTORE-LOCATION> に、鍵ストアの絶対位置を指定します。例: /home/as\_user/security/ mykey.jks
- v <TRUSTSTORE-LOCATION> に、トラストストアの絶対位置に指定します。例: /home/as\_user/security/mytrust.jks
- v <TYPE> に、証明書のタイプを指定します。例: JKS、PKCS12、その他。
- v <PASSWORD> に、Base64 暗号化形式の暗号化パスワードを指定します。エンコードには、 securityUtility を使用できます。例: {AS\_ROOT}/ae\_wlpserver/bin/securityUtility encode <password>

自己署名証明書を生成する場合は、securityUtility を使用できます。例: {AS\_ROOT}/ae\_wlpserver/bin/ securityUtility createSSLCertificate --server=myserver --password=mypassword --validity=365 --subject=CN=mycompany,O=myOrg,C=myCountry。securityUtility およびその他の SSL 設定について詳し くは、WebSphere Liberty Profile の資料を参照してください。

4. 「変更の保存 **(Save Changes)**」をクリックし、Analytic Server サービスを再始動します。

# **Essentials for R** に対するサポートの有効化

Analytic Server は、R モデルのスコアリング、および R スクリプトの実行をサポートしています。

Cloudera Manager で Analytic Server が正常にインストールされた後で Essentials for R をインストールす るには、以下を行います。

- 1. IBM SPSS Modeler Essentials for R の RPM 用の自己解凍型アーカイブ (BIN) をダウンロードしま す。Essentials for R は、<https://www14.software.ibm.com/webapp/iwm/web/preLogin.do?source=swg-tspssp> からダウンロードできます。ご使用のスタック、スタックのバージョン、およびハードウェア・アーキ テクチャーに固有のファイルを選択します。
- 2. Cloudera Manager サーバー・ホストで root ユーザーまたは sudo ユーザーとして自己解凍型アーカイ ブを実行します。以下のパッケージがインストール済みであるか、構成済みのリポジトリーから使用可 能である必要があります。
	- Red Hat Linux: gcc-gfortran, zip, gcc-c++
	- SUSE Linux: gcc-fortran, zip, gcc-c++
- 3. この自己解凍型インストーラーは、以下のタスクを行います。
	- a. 必要なライセンスを表示し、それに同意するようにインストーラーでプロンプトを出します。
	- b. R のソースの場所を入力するか、またはデフォルトの場所で続行するようにインストーラーでプロ ンプトを出します。インストールされているデフォルトの R バージョンは 3.1.0 です。別のバージ ョンをインストールするには、以下を行います。
		- v オンライン・インストール: 必要な R バージョン・アーカイブの URL を指定します。例えば、 R 2.15.3 の場合は <https://cran.r-project.org/src/base/R-2/R-2.15.3.tar.gz> です。
		- v オフライン・インストール: 必要な R バージョン・アーカイブをダウンロードし、Cloudera Manager サーバー・ホストにコピーします。アーカイブの名前を変更しないでください (デフォル トの名前は R-x.x.x.tar.gz です)。コピーした R アーカイブの URL を file:// <R\_archive\_directory>/R-x.x.x.tar.gz のように指定します。R-2.15.3.tar.gz アーカイブをダ ウンロードして /root にコピーした場合、その URL は file:///root/R-2.15.3.tar.gz になり ます。

注**:** その他の R バージョンは <https://cran.r-project.org/src/base/> にあります。

- c. R が必要とするパッケージをインストールします。
- d. R および Essentials for R プラグインをダウンロードしてインストールします。
- e. パーセルおよび parcel.sha ファイルを作成し、それらを /opt/cloudera/parcel-repo にコピーし ます。この場所が変更されている場合は、正しい場所を入力します。
- 4. インストールが完了したら、Cloudera Manager で「**Essentials for R**」パーセルを配布およびアクティブ 化します (「新しいパーセルの確認 **(Check for New Parcels)**」をクリックしてパーセル・リストをリフ レッシュします)。
- 5. Analytic Server サービスが既にインストールされている場合は、以下を行います。
	- a. サービスを停止します。
	- b. Analytic Server バイナリーをリフレッシュします。
	- c. サービスを開始して Essentials for R のインストールを完了します。
- 6. Analytic Server サービスがインストールされていない場合は、そのインストールを進めます。

注**:** すべての Analytic Server ホストに適切なアーカイブ (zip および unzip) パッケージがインストール されている必要があります。

# <span id="page-33-0"></span>リレーショナル・データベース・ソースの有効化

各 Analytic Server ホストの共有ディレクトリー内に JDBC ドライバーを配置すると、Analytic Server で リレーショナル・データベース・ソースを使用できます。デフォルトでは、このディレクトリーは /usr/share/jdbc です。

共有ディレクトリーを変更するには、以下のステップを実行します。

- 1. Cloudera Manager で、Analytic Server サービスの「構成 (Configuration)」タブに移動します。
- 2. **jdbc.drivers.location** で、JDBC ドライバーの共有ディレクトリーを指定します。
- 3. 「変更の保存 **(Save Changes)**」をクリックします。
- 4. 「アクション **(Action)**」ドロップダウンから「停止 **(Stop)**」を選択して Analytic Server サービスを停 止します。
- 5. 「アクション **(Action)**」ドロップダウンから「**Analytic Server** バイナリーのリフレッシュ **(Refresh Analytic Server Binaries)**」を選択します。
- 6. 「アクション **(Action)**」ドロップダウンから「開始 **(Start)**」を選択して Analytic Server サービスを開 始します。

| データベース                                           | サポート対象バージョン            | JDBC ドライバー jar                       | ベンダー       |
|--------------------------------------------------|------------------------|--------------------------------------|------------|
| Amazon Redshift                                  | 8.0.2 以降               | RedshiftJDBC41-<br>1.1.6.1006.jar 以降 | Amazon     |
| DB2 for Linux, UNIX, $\ddot{\phi}$<br>よび Windows | 10.5, 10.1, 9.7        | db2jcc.jar                           | <b>IBM</b> |
| $DB2$ $z/OS$                                     | 11, 10                 | db2jcc.jar.<br>db2 license cisuz.jar | <b>IBM</b> |
| Greenplum                                        | 5, 4.2.x               | postgresql.jar                       | Greenplum  |
| Netezza                                          | 7, 6x                  | nzjdbc.jar                           | <b>IBM</b> |
| Oracle                                           | 12c, $11g$ R2 $(11.2)$ | ojdbc6.jar, orai18n.jar              | Oracle     |
| SOL Server                                       | 2014, 2012, 2008 R2    | sqljdbc4.jar                         | Microsoft  |
| Sybase IO                                        | 16.x, 15.4, 15.2       | .jconnect70.jar                      | Sybase     |
| Teradata                                         | 14, 14.1, 15           | tdgssconfig.jar.<br>terajdbc4.jar    | Teradata   |

表 *2.* サポート対象データベース

# **HCatalog** データ・ソースの有効化

Analytic Server は、Hive/HCatalog を介して複数のデータ・ソースをサポートしています。一部のソースで は、手動での構成ステップが必要です。

- 1. データ・ソースを有効にするために必要な JAR ファイルを収集します。詳しくは、下のセクションを 参照してください。
- 2. これらの JAR ファイルを、各 Analytic Server ノードの {HIVE\_HOME}/auxlib ディレクトリーおよび /usr/share/hive ディレクトリーに追加します。
- 3. Hive Metastore サービスを再起動します。
- 4. Analytic Server サービスの各インスタンスをすべて再起動します。

# <span id="page-34-0"></span>**NoSQL** データベース

Analytic Server は、ベンダーから Hive ストレージ・ハンドラーが提供されている任意の NoSQL データ ベースをサポートします。

Apache HBase および Apache Accumulo のサポートを有効にするために、追加のステップは必要ありませ ん。

その他の NoSQL データベースについては、データベース・ベンダーに連絡して、該当するストレージ・ ハンドラーおよび関連する jar を取得してください。

### ファイル・ベース **Hive** 表

Analytic Server は、組み込みまたはカスタムの Hive SerDe (serializer-deserializer) が利用可能な任意のファ イル・ベース Hive 表をサポートします。

XML ファイルを処理するための Hive XML SerDe は Maven の Central Repository [\(http://](http://search.maven.org/#search%7Cga%7C1%7Chivexmlserde) [search.maven.org/#search%7Cga%7C1%7Chivexmlserde\)](http://search.maven.org/#search%7Cga%7C1%7Chivexmlserde) にあります。

# **Analytic Server** で使用するポートの変更

デフォルトでは、Analytic Server はポート 9080 (HTTP 用) および 9443 (HTTPS 用) を使用します。ポー トの設定を変更するには、以下のステップを実行します。

- 1. Cloudera Manager で、Analytic Server サービスの「構成 (Configuration)」タブに移動します。
- 2. 使用する HTTP ポートおよび HTTPS ポートを、それぞれ **http.port** パラメーターおよび **https.port** パラメーターに指定します。

注**:** これらのパラメーターを表示するには、「フィルター (Filters)」セクションで「ポートおよびアド レス **(Ports and Addresses)**」カテゴリーを選択する必要がある場合があります。

3. 「変更の保存 **(Save Changes)**」をクリックします。

4. Analytic Server サービスを再始動します。

### 高可用性 **Analytic Server**

クラスター内の複数のノードに Analytic Server をサービスとして追加することにより、高可用性構成にす ることができます。

- 1. Cloudera Manager で、Analytic Server サービスの「インスタンス (Instances)」タブに移動します。
- 2. 「役割インスタンスの追加 **(Add Role Instances)**」をクリックし、 Analytic Server をサービスとして追 加するホストを選択します。

# 小規模データ向けの **JVM** オプションの最適化

小規模な (M3R) ジョブの実行時にご使用のシステムを最適化するために、JVM プロパティーを編集でき ます。

Cloudera Manager で、Analytic Server サービスの「構成 (Configuration)」タブの「**Jvm** オプション **(jvm.options)**」コントロールを確認します。以下のパラメーターを変更して、Analytic Server (Hadoop では なく) をホストするサーバーで実行されるジョブのヒープ・サイズを設定します。これは小規模な (M3R) ジョブを実行する場合に重要です。システムを最適化するために、これらの値を調整する必要がある場合が あります。

<span id="page-35-0"></span>-Xms512M -Xmx2048M

# マイグレーション

Analytic Server では、既存の Analytic Server インストール済み環境から新規インストール済み環境へのデ ータおよび構成設定のマイグレーションが可能です。

**Analytic Server** の新規バージョンへのアップグレード

Analytic Server 2.0 の既存インストール済み環境がある状態で新規バージョンを購入した場合、2.0 の構成設定を新規インストール済み環境にマイグレーションできます。

制約事項**:** 2.0 より前のバージョンがインストールされている場合、最初にその前のバージョンか ら 2.0 へのマイグレーションを行ってから、次にバージョン 2.0 から新規バージョンへのマイグ レーションを行う必要があります。

制約事項**:** 2.0 インストール済み環境と新規インストール済み環境は、同じ Hadoop クラスター内 には共存できません。2.0 インストール済み環境と同じ Hadoop クラスターを使用するように新規 インストール済み環境を構成すると、2.0 インストール済み環境は動作しなくなります。

### **2.0** から新規バージョンへのマイグレーション・ステップ

- 1. 22 ページの『Cloudera [でのインストール』](#page-25-0) の手順に従って、Analytic Server の新規インストールを実 行します。
- 2. 古いインストール済み環境から新しいインストール済み環境に Analytic のルート・ディレクトリーをコ ピーします。
	- a. Analytic のルートの場所が不明な場合は、hadoop -fs ls を実行します。Analytic のルートのパスの 形式は /user/aeuser/analytic-root です。ここで、aeuser は、Analytic ルートを所有しているユー ザー ID です。
	- b. Analytic ルートの所有権を aeuser から as\_user に変更します。

hadoop dfs -chown -R {as\_user:{group}} {path to 2.0 analytic-root}

注**:** マイグレーション後に既存の Analytic Server インストール済み環境を使用する予定の場合は、 analytic-root ディレクトリーのコピーを HDFS 内に作成してから、そのディレクトリーのコピーで 所有権を変更します。

- c. Analytic Server の新規インストール済み環境のホストに as user としてログインしま す。/user/as\_user/analytic-root ディレクトリーが存在する場合は削除します。
- d. 以下のコピー・スクリプトを実行します。 hadoop distcp hftp://{host of 2.0 namenode}:50070/{path to 2.0 analytic-root} hdfs://{host of 2.1 namenode}/user/as\_user/analytic-root
- 3. Cloudera Manager で、Analytic Server サービスを停止します。
- 4. 古いインストール済み環境から構成設定を収集します。
	- a. 新規インストール済み環境の configcollector.zip アーカイブを、古いインストール済み環境の {AS\_ROOT}¥tools にコピーします。
	- b. コピーした configcollector.zip を解凍します。これにより、古いインストール済み環境内に新規 の configcollector サブディレクトリーが作成されます。
	- c. {AS\_ROOT}¥tools¥configcollector 内の **configcollector** スクリプトを実行して、古いインストー ル済み環境内の構成収集ツールを実行します。その結果生成された圧縮ファイル (ZIP) を、新規イ ンストール済み環境をホストするサーバーにコピーします。

<span id="page-36-0"></span>5. **migrationtool** スクリプトを実行し、構成収集ツールによって作成された圧縮ファイルのパスを引数と して渡すことで、マイグレーション・ツールを実行します。次に例を示します。

migrationtool.sh /opt/ibm/spss/analyticserver/2.1/ASConfiguration\_2.0.0.0.xxx.zip

- 6. Zookeeper の状態をクリアします。Zookeper の bin ディレクトリー (例えば、Cloudera 上の /opt/cloudera/parcels/CDH-5.4...../lib/zookeeper/bin) で、以下のコマンドを実行します。 ./zkCli.sh rmr /AnalyticServer
- 7. Cloudera Manager で、Analytic Server サービスを開始します。

注**:** 既存の Analytic Server インストール済み環境で使用するように R を構成している場合、新規 Analytic Server インストール済み環境で R を構成するステップに従う必要があります。

# **Cloudera** での **Analytic Server** のアンインストール

Cloudera は、Analytic Server のサービスおよびパーセルをアンインストールするために必要なステップの 大部分を自動的に処理します。

Cloudera 環境から Analytic Server をクリーンアップするには、以下のステップを実行する必要がありま す。

- 1. Analytic Server サービスを停止してから削除します。
- 2. Analytic Server パーセルを「非アクティブ化 **(Deactivate)**」して「ホストから削除 **(Remove From Hosts)**」します。
- 3. HDFS の Analytic Server ユーザー・ディレクトリーを削除します。デフォルトの場所は /user/as\_user/analytic-root です。
- 4. Analytic Server が使用するデータベース (スキーマ) を削除します。

# <span id="page-38-0"></span>第 **4** 章 **MapR** のインストールおよび構成

### **MapR** の概要

MapR は Apache Hadoop 向けの完全なディストリビューションであり、Hadoop エコシステムから 10 以 上のプロジェクトがパッケージ化され、ビッグデータの処理に幅広く対応しています。

サーバー・クラスターの外部から MapR ファイル・システムにアクセスすることはできません。結果とし て、IBM SPSS Analytic Server は MapR クラスター・ノードにデプロイする必要があります。このデプロ イメント・シナリオでは、Analytic Server は、MapR ファイル・システムへのアクセス権を持ち、かつ Analytic Server にデプロイするために YARN にジョブをサブミットする権限を持つユーザーが (<as\_user> として) 実行する必要があります。

# **MapR** での **Analytic Server** のインストール

以下のステップでは、IBM SPSS Analytic Server を手動で MapR クラスターにインストールするプロセス について詳しく説明します。

- 1. root ユーザーまたは sudo ユーザーで Analytic Server インストーラー (spss\_as-2.1-mapr5-lx86- 64\_en.bin) を実行します。インストールのプロンプトに従い、ライセンスに同意し、Analytic Server をオンラインでインストールするかオフラインでインストールするかを選択します。
	- a. Analytic Server をホストするサーバーに http://ibm-open-platform.ibm.com へのインターネット 接続がある場合はオンライン・オプションを選択します。インストーラーが自動的に Analytic Server をインストールします。
	- b. Analytic Server をホストするサーバーに http://ibm-open-platform.ibm.com へのインターネット 接続がない場合はオフライン・オプションを選択します。その URL にアクセス可能な別のサーバ ーでインストーラーを実行し、Analytic Server をオフラインでインストールすることを選択しま す。インストーラーが自動的に RPM パッケージをダウンロードします。

2. 以下のように、Analytic Server の RPM を検索して実行します。

rpm -ivh IBM-SPSS-AnalyticServer-2.1.0.1-1.x86\_64.rpm

オンラインおよびオフラインのいずれのインストール・モードでも、Analytic Server は /opt/ibm/spss/analyticserver/2.1 (<as\_installation\_path> として) にインストールされます。

3. インストール・パス内のすべてのファイルを、以下のように、Analytic Server を実行するユーザーに 変更します。

chown -R <as\_user> <as\_installation\_path>

ユーザーを <as\_user> に切り替えます。以降のすべてのステップでは <as\_user> を使用します。

4. HTTP プロパティーを構成します。http\_endpoint.xml という名前のファイルをパス <as\_installation\_path>/ae\_wlpserver/usr/servers/aeserver に作成し、そのファイルに以下の行を 追加します。

<server>

<httpEndpoint host="\*" id="defaultHttpEndpoint" httpPort="<http\_port>" httpsPort="<https\_port>" onError="FAIL"/> </server>

<http\_port> と <https\_port> は、HTTP プロトコルと HTTPS プロトコルを介して Analytic Server が使用するポートです。使用可能な任意のポートでそれらを置き換えます。

5. ユーザーおよびグループを追加します。security\_cfg.xml という名前のファイルをパス <as\_installation\_path>/ae\_wlpserver/usr/servers/aeserver に作成し、そのファイルに以下の行を 追加します。

```
<server>
    <basicRegistry id="basic" realm="ibm">
        <user name="admin" password="test"/>
    </basicRegistry>
</server>
```
デフォルトの状態では、XML ファイルには admin ユーザーのみが含まれています。他のユーザーお よびグループを手動で <basicRegistry> 設定に追加するか、その設定を ldapRegistry に変更する必 要があります。

- 6. メタデータ・データベースをセットアップします。Analytic Server は、DB2 データベースおよび MySQL データベースをサポートします。
	- a. データベース・ユーザーを構成します。MySQL データベースを使用する場合は、MySQL シェルで 以下の SQL スクリプトを実行します。

DROP DATABASE IF EXISTS <db\_name>;<br>CREATE DATABASE <db name> DEFAULT CHARACTER SET utf8 DEFAULT COLLATE utf8 bin; CREATE USER '<db\_username>'@'%' IDENTIFIED BY '<db\_password>'; CREATE USER '<db\_username>'@'localhost' IDENTIFIED BY '<db\_password>'; GRANT ALL PRIVILEGES ON \*.\* TO '<db\_username>'@'%'; GRANT ALL PRIVILEGES ON \*.\* TO '<db\_username>'@'localhost';

b. パスワードを暗号化します。データベース・ユーザーのパスワードは、Analytic Server に渡す前に 暗号化する必要があります。以下のコマンドを実行します。

java -Duser.language=en -cp <as\_installation\_path>/ae\_wlpserver/usr/servers/aeserver/apps/AE\_BOOT.war/WEB-INF/lib/\* com.spss.ae.encryption.provider.EncryptKeystorePassword <db\_password>

注**:** このコマンドを直接 Linux シェルで実行する場合は、文字 \* を ¥\* としてエスケープする必 要が生じる可能性があります。

このコマンドの出力は、The encrypted password is '<encrypted\_db\_password>' と表示されま す。暗号化されたデータベース・パスワードを記録してください。

c. <as installation path>/ae wlpserver/usr/servers/aeserver/configuration/config.properties ファイルが存在する場合はそのファイルを削除し、同じ名前で新規ファイルを作成します。DB2 デ ータベースを使用する場合は、以下のプロパティーを変更します。

jndi.aedb=jdbc/aeds jndi.aedb.url=jdbc:db2://<db\_host>:<db\_port>/<db\_name>:currentSchema=<db\_schema\_name>; jndi.aedb.driver=com.ibm.db2.jcc.DB2Driver jndi.aedb.username=<db\_username> jndi.aedb.password=<encrypted db\_password>

<db\_schema\_name> スキーマが存在しない場合、ユーザー <db\_username> には、スキーマを作成す るための暗黙的な権限が付与されている必要があります。MySQL データベースを使用する場合 は、以下のプロパティーを変更します。

jndi.aedb=jdbc/aeds jndi.aedb.url=jdbc:mysql://<db\_host>:<db\_port>/<db\_name>?createDatabaseIfNotExist=true jndi.aedb.driver=com.mysql.jdbc.Driver jndi.aedb.username=<db\_username> jndi.aedb.password=<encrypted\_db\_password>

d. MySQL データベースを使用する場合は、MySQL JDBC ドライバーをインストールする必要があり ます。以下のコマンドを実行します。

yum install mysql-connector-java

e. 以下のコマンドを実行して、必要な表を作成します。

cd <as installation path>/ae wlpserver/usr/servers/aeserver/sql/<db type> java -Xmx128m -Xms128m -cp <as\_installation\_path>/ae\_wlpserver/usr/servers/aeserver/apps/AE\_BOOT.war/WEB-INF/lib/\*:/usr/share/java/\* com.spss.ae.dbscript.ScriptRunner ../../configuration/config.properties schema.sql true

<db\_type> は、どちらのデータベースを使用するかに応じて、db2 または mysql のいずれかです。

注**:** MYISAM エンジンと共に MySQL を使用する場合、2 番目のコマンドで以下のエラー・メッ セージが報告されますが、無視しても問題ありません。

Error executing: set global innodb\_large\_prefix=ON java.sql.SQLException: Unknown system variable 'innodb\_large\_prefix' Error executing: set global innodb file format=BARRACUDA java.sql.SQLException: Unknown system variable 'innodb\_file\_format' Error executing: set global innodb\_file\_format\_max=BARRACUDA java.sql.SQLException: Unknown system variable 'innodb\_file\_format\_max' Error executing: set global innodb\_file\_per\_table=TRUE java.sql.SQLException: Variable 'innodb\_file\_per\_table' is a read only variable

7. 以下のコマンドを実行して、cf ライブラリーをアンパックします。

cd <as\_installation\_path>/ae\_wlpserver/usr/servers/aeserver/configuration unzip cf.zip

8. private library.xml という名前のファイルをパス <as\_installation\_path>/ae\_wlpserver/usr/ servers/aeserver に作成することにより JAAS ログイン・モジュールのクラスパスを構成し、そのフ ァイルに以下の情報を入力します。

<server>

<library id="maprLib"> <fileset dir="\${wlp.install.dir}/usr/servers/aeserver/apps/AE\_BOOT.war/WEB-INF/lib" includes="\*.jar"/> <fileset dir="/usr/share/java" includes="\*.jar"/><br><folder dir="/opt/mapr/hadoop/hadoop-2.7.0/etc/hadoop"/><br><fileset dir="/opt/mapr/hadoop/hadoop-2.7.0/share/hadoop/common" includes="\*.jar"/><br><fileset dir="/opt/mapr/hadoop <fileset dir="/opt/mapr/hadoop/hadoop-2.7.0/share/hadoop/hdfs" includes="\*.jar"/> <fileset dir="/opt/mapr/hadoop/hadoop-2.7.0/share/hadoop/hdfs/lib" includes="\*.jar"/> <fileset dir="/opt/mapr/hadoop/hadoop-2.7.0/share/hadoop/yarn" includes="\*.jar"/> <fileset dir="/opt/mapr/hadoop/hadoop-2.7.0/share/hadoop/yarn/lib" includes="\*.jar"/> <fileset dir="/opt/mapr/hadoop/hadoop-2.7.0/share/hadoop/mapreduce" includes="\*.jar"/> <fileset dir="/opt/mapr/hadoop/hadoop-2.7.0/share/hadoop/mapreduce/lib" includes="\*.jar"/> </library> <jaasLoginModule id="maprLoginModule1" className="org.apache.hadoop.security.login.GenericOSLoginModule" controlFlag="REQUIRED" libraryRef="maprLib"></jaasLoginModule> <jaasLoginModule id="maprLoginModule2" className="org.apache.hadoop.security.login.HadoopLoginModule"<br>controlFlag="REQUIRED" libraryRef="maprLib"></jaasLoginModule><br><jaasLoginContextEntry id="hadoop\_simple" name="hadoop\_si <classloader commonLibraryRef="maprLib"></classloader> </application> <application id="help" location="help.war" name="help" type="war" context-root="/analyticserver/help"/> </server>

注**:** 上記の例は、hadoop\_simple login モジュールを構成するためのものです。MapR で他のログイ ン・モジュールを使用する場合は、この構成を変更する必要があります。

- 9. ファイル ASModules.xml がパス <as installation path>/ae wlpserver/usr/servers/aeserver/ configuration/ に存在することを確認します。そのファイルが存在しない場合は、ファイル ASModules.xml.template (同じパス内) を ASModules.xml に名前変更します。
- 10. 以下のプロパティーを <as\_installation\_path>/ae\_wlpserver/usr/servers/aeserver/configuration/ config.properties ファイルに追加することにより、クラスター情報を構成します。

ae.cluster.zookeeper.connect.string= ae.cluster.member.name= ae.cluster.collective.name=mapr\_5.0

ae.cluster.zookeeper.connect.string プロパティーは、コンマ区切りの zookeeper ノード・リスト です。このプロパティーは、MapR が使用する zookeeper クラスターを共有できます。 ae.cluster.member.name は、Analytic Server をホストするノードのホスト名です。

11. <as installation path>/ae wlpserver/usr/servers/aeserver/server.env ファイルを開き、そのファ イルに以下の行を追加します。

JAVA\_HOME=<java\_home>

PATH=<as\_installation\_path>/ae\_wlpserver/usr/servers/aeserver/configuration/linux/lib\_64:<java\_home>/jre/lib/amd64:/usr/sbin: /usr/bin:/sbin:/bin

IBM\_SPSS\_AS\_NATIVE\_PATH=<as\_installation\_path>/ae\_wlpserver/usr/servers/aeserver/configuration/linux/lib\_64

LD\_LIBRARY\_PATH=<as\_installation\_path>/ae\_wlpserver/usr/servers/aeserver/configuration/linux/lib\_64:<java\_home>/jre/lib/amd64: /opt/mapr/hadoop/hadoop-2.7.0/lib/native

<span id="page-41-0"></span><as\_installation\_path> および <java\_home> を、実際のインストール・パスおよび Java ホーム・パ スで置き換えます。

12. <as installation path>/ae wlpserver/usr/servers/aeserver/configuration/config.properties フ ァイルを開き、以下の行を追加することにより、Analytic ルートを編集します。 distrib.fs.root=<analytic\_root>

<analytic\_root> は、必須の Analytic Server リモート・ファイルをホストする MapR ファイル・シ ステムのパスです。推奨パスは /user/<as\_user>/analytic-root です。

13. <as installation path>/ae wlpserver/usr/servers/aeserver/configuration/config.properties フ ァイルを開き、以下の行を追加することにより、管理者ユーザーを設定します。 admin.username=admin

この値は、Analytic Server 管理者ユーザー名にする必要があり、かつ security cfg.xml ファイルで 構成されたいずれかのユーザーでなければなりません。

14. 以下の行を <as\_installation\_path>/bin/hdfsUpdate.sh ファイルの行 69 に追加することにより、 Analytic Server の依存関係を MapR ファイル・システムにアップロードします。 JAVA\_CLASS\_PATH=`hadoop classpath`:\$JAVA\_CLASS\_PATH

以下のコマンドを実行して、<analytic\_root> を作成します。 cd <as\_installation\_path>/bin ./hdfsUpdate.sh

<as\_user> には、<analytic\_root> 親ディレクトリーに対する書き込み権限が付与されている必要があ ります。

- 15. Analytic Server を開始してから停止します。
	- a. 以下のコマンドを実行し、Analytic Server を開始します。 cd <as\_installation\_path>/ae\_wlpserver/bin ./server start aeserver
	- b. 以下のコマンドを実行し、Analytic Server を停止します。 cd <as\_installation\_path>/ae\_wlpserver/bin ./server stop aeserver

### **MapR** の構成

インストール後、オプションで Analytic Server MapR の機能を構成し、管理することができます。

# データベース・プッシュバックの有効化

データベース・プッシュバックとは、データベースからデータを読み取り、直接そのデータで処理を行う操 作です。

IBM SPSS Analytic Server は、以下のデータベースのプッシュバックをサポートします。

- $\cdot$  DB<sub>2</sub>
- DB2 for Z
- MySQL
- Netezza
- Oracle
- PostgreSQL
- Redshift
- <span id="page-42-0"></span>• SQL Server
- Sybase IO
- Terradata

データベース・プッシュバックを有効にするには、以下のステップを使用します。

- 1. 適切な JDBC ドライバー JAR ファイルを <as\_installation\_path>/jdbc にコピーします。
- 2. <as\_installation\_path>/ae\_wlpserver/usr/servers/aeserver/private\_library.xml ファイルを開き、 ID が maprLib のタグ・ライブラリーを見つけ、以下の行をタグに追加します。

<fileset dir="<as\_installation\_path>/jdbc" includes="\*.jar"/>

3. 以下のコマンドを実行します。 cd <as installation path>/jdbc

hadoop fs -put \*.jar <as\_analytic\_root>/cluster1/classpath

4. Analytic Server を再始動します。

# **Apache Hive** の有効化

Apache Hive は、データの要約、照会、および分析を提供するために Hadoop 上に構築されたデータウェ アハウス・インフラストラクチャーです。

注**:** Hive は、metastore として MySQL を使用するように構成する必要があります。IBM SPSS Analytic Server をホストするノードに存在する hive-site.xml ファイルは、Hive Metastore を実行するノードのフ ァイルと同じでなければなりません。

MapR が正常にインストールされた後で Apache Hive のサポートを有効にするには、以下を行います。

1. 以下のコマンドを実行して、Hive および hcatalog の依存関係を MapR ファイル・システムにアップロ ードします。

cd /opt/mapr/hive/hive-1.2/lib hadoop fs -put \*.jar <as\_analytic\_root>/cluster1/classpath cd /opt/mapr/hive/hive-1.2/hcatalog/share/hcatalog hadoop fs -put \*.jar <as\_analytic\_root>/cluster1/classpath

```
のインストール』で定義した
Analytic のルート・パスです。
```
2. <as\_installation\_path>/ae\_wlpserver/usr/servers/aeserver/private\_library.xml ファイルを開き、 ID が maprLib のタグ・ライブラリーを見つけ、以下の行をタグに追加します。

<fileset dir="/opt/mapr/hive/hive-1.2/lib" includes="\*.jar"/> <fileset dir="/opt/mapr/hive/hive-1.2/hcatalog/share/hcatalog" includes="\*.jar"/>

3. 以下のコマンドを実行して、Hive および hcatalog の構成ファイル・リンクを作成します。

mkdir <as installation path>/ae wlpserver/usr/servers/aeserver/configuration/hive-conf ln -s /opt/mapr/hive/hive-1.2/conf/\* <as\_installation\_path>/ae\_wlpserver/usr/servers/aeserver/configuration/hive-conf

4. Hive の auxlib に追加の JAR ファイルがある場合は、以下の行を private\_library.xml ファイルに追 加します。

<fileset dir="/opt/mapr/hive/hive-1.2/auxlib" includes="\*.jar"/>

前述の行を追加した後に、以下のコマンドを実行します。

cd /opt/mapr/hive/hive-1.2/auxlib hadoop fs -put \*.jar <as\_analytic\_root>/cluster1/classpath

5. Analytic Server を再始動します。

# <span id="page-43-0"></span>**Apache HBase** の有効化

Apache HBase は、Java で記述されたオープン・ソースの非リレーショナル分散データベースです。これは Apache Software Foundation の Apache Hadoop プロジェクトの一環として開発され、HDFS (Hadoop Distributed Filesystem) 上で実行されます。

MapR が正常にインストールされた後で Apache HBase のサポートを有効にするには、以下を行います。

1. HBase の依存関係を MapR ファイル・システムにアップロードします。以下のコマンドを実行しま す。

cd /opt/mapr/hbase/hbase-0.98.12/lib hadoop fs -put \*.jar <as analytic root>/cluster1/classpath

<as\_analytic\_root> は、 35 ページの『MapR での Analytic Server [のインストール』で](#page-38-0)定義した Analytic のルート・パスです。

2. <as\_installation\_path>/ae\_wlpserver/usr/servers/aeserver/private\_library.xml ファイルを開き、 ID が maprLib のタグ・ライブラリーを見つけ、以下の行をタグに追加します。

<fileset dir="/opt/mapr/hbase/hbase-0.98.12/lib" includes="\*.jar"/>

3. 以下のコマンドを実行して、HBase および hcatalog の構成ファイル・リンクを作成します。

mkdir <as\_installation\_path>/ae\_wlpserver/usr/servers/aeserver/configuration/hbase-conf<br>ln -s /opt/mapr/hbase/hbase-0.98.12/conf/\* <as installation path>/ae wlpserver/usr/servers/aeserver/configuration/hbase-conf

4. IBM SPSS Analytic Server を再始動します。

# **Apache Spark** の有効化

Apache Spark は、バッチ処理、リアルタイム処理、および高度な分析を、柔軟にメモリー内でデータ処理 するオープン・スタンダードです。

MapR が正常にインストールされた後で Apache Spark のサポートを有効にするには、以下を行います。

- 1. spark-assembly-1.4.1-hadoop2.5.1-mapr-1501.jar ファイルを /opt/mapr/spark/spark-1.4.1/lib か ら <as\_installation\_path>/ae\_wlpserver/usr/servers/aeserver/modules/spark/ にコピーします。
- 2. Spark の依存関係を MapR ファイル・システムにアップロードします。以下のコマンドを実行します。

cd <as\_installation\_path>/ae\_wlpserver/usr/servers/aeserver/modules/spark/ hadoop fs -put \*.jar <as\_analytic\_root>/cluster1/classpath

<as analytic root> は、 35 ページの『MapR での Analytic Server [のインストール』で](#page-38-0)定義した Analytic のルート・パスです。

3. <as\_installation\_path>/ae\_wlpserver/usr/servers/aeserver/private\_library.xml ファイルを開き、 ID が maprLib のタグ・ライブラリーを見つけ、以下の行をタグに追加します。

<fileset dir="/opt/mapr/spark/spark-1.4.1/lib" includes="spark-assembly-\*.jar"/>

4. 以下のコマンドを実行して、Spark の構成ファイル・リンクを作成します。

mkdir <as\_installation\_path>/ae\_wlpserver/usr/servers/aeserver/configuration/spark-conf ln -s /opt/mapr/spark/spark-1.4.1/conf/\* <as\_installation\_path>/ae\_wlpserver/usr/servers/aeserver/configuration/spark-conf

5. 以下の行を <as\_installation\_path/ae\_wlpserver/usr/servers/aeserver/server.env ファイルに追加 します。

SPARK\_HOME=/opt/mapr/spark/spark-1.4.1

6. 以下の行を <as\_installation\_path>/ae\_wlpserver/usr/servers/aeserver/configuration/ config.properties ファイルに追加します。

spark.executor.extraLibraryPath=/opt/mapr/hadoop/hadoop-2.7.0/lib/native

7. IBM SPSS Analytic Server を再始動します。

<span id="page-44-0"></span>8. PySpark 機能を有効にするには、以下の行を yarn-env.sh ファイルに追加し、ResourceManager および NodeManager を再始動します。

export SPARK\_HOME=/opt/mapr/spark/spark-1.4.1

# 機能フラグの有効化

機能フラグを使用すると、特定のアプリケーションの機能を有効にしたり無効にしたりすることができま す。

MapR が正常にインストールされた後で機能フラグのサポートを有効にするには、以下を行います。

- 1. 以下の行を <as installation path>/ae wlpserver/usr/servers/aeserver/configuration/ config.properties ファイルに追加します。 load.feature.flags.on.msg=true
- 2. IBM SPSS Analytic Server を再始動します。

# **R** の有効化

R は、統計的な計算およびグラフィックスのための言語であり、環境です。

MapR が正常にインストールされた後で R のサポートを有効にするには、以下を行います。

注**:** Node Manager および IBM SPSS Analytic Server をホストするすべてのクラスター・ノードでインス トーラーを実行するには、事前に以下のパッケージをインストールする必要があります。

gcc-gfortran libgfortran gcc-c++

- 1. Node Manager および Analytic Server をホストするすべてのクラスター・ノードでインストーラー spss\_er-8.2-mapr5-lx86\_64\_en.bin を実行します。このインストーラーを実行するユーザーには、R および Analytic Server インストール・パスに対する書き込み権限が付与されている必要があります。
- 2. ご使用条件に同意してインストール手順に従い、必要な情報を入力してください。Analytic Server がイ ンストール・サーバーにインストールされている場合は、プロンプトが出されたら Yes を選択し、 <as\_installation\_path> を入力します。Analytic Server がインストール・サーバーにインストールさ れていない場合は、プロンプトが出されたら No を選択します。
- 3. Analytic Server がインストールされている場合、Essentials for R は自動的に Analytic Server インスト ール・パスにインストールされます。
	- Analytic Server がインストールされていない場合、Essentials for R はパス <installer path>/ IBM\_SPSS\_ModelerEssentialsR/linux にインストールされます。
	- v Analytic Server を後でインストールした場合は、以下のコマンドを使用して、Analytic Server がイン ストールされている Analytic Server 構成パスに Essentials for R をコピーします。

cp -r <installer\_path>/IBM\_SPSS\_ModelerEssentialsR/linux <as\_installation\_path>/ae\_wlpserver/usr/servers/aeserver/configuration

4. パス <as\_installation\_path>/ae\_wlpserver/usr/servers/aeserver/configuration の cf.zip ファイ ルを削除し、以下のコマンドを使用して新規ファイルを生成します。

cd <as\_installation\_path>/ae\_wlpserver/usr/servers/aeserver/configuration zip -r cf.zip linux

5. 以下のコマンドを実行します。

cd <as\_installation\_path>/ae\_wlpserver/usr/servers/aeserver/configuration hadoop fs -rm <as analytic root>/cluster1/configuration/cf.zip hadoop fs -put cf.zip <as\_analytic\_root>/cluster1/configuration/

6. Analytic Server を再始動します。

# <span id="page-45-0"></span>**LZO** の有効化

LZO は、無損失データ圧縮ライブラリーであり、圧縮率よりも速度を優先します。LZO のサポートを提供 するには MapR を手動で構成する必要があります。

LZO のインストールと構成の手順はこのサイト [\(https://github.com/twitter/hadoop-lzo\)](https://github.com/twitter/hadoop-lzo) に記載されていま す。

以下のステップでは、LZO ライブラリーを MapR にインポートするためのプロセスについて詳しく説明し ます。

- 1. hadoop-lzo-<version>.jar ファイルを Hadoop クラスパスにコピーします。推奨パスは /opt/mapr/hadoop/hadoop-2.7.0/share/hadoop/mapreduce/lib です。
- 2. ネイティブ・ファイルの libgplcompression.so および liblzo2.so.2 を /opt/mapr/hadoop/hadoop-2.7.0/lib/native にコピーし、以下のプロパティーを core-site.xml ファイルに追加します。

```
<property>
   <name>io.compression.codecs</name>
   <value>org.apache.hadoop.io.compress.GzipCodec,org.apache.hadoop.io.compress.DefaultCodec,com.hadoop.compression.lzo.
   LzoCodec,com.hadoop.compression.lzo.LzopCodec,org.apache.hadoop.io.compress.BZip2Codec</value>
</property>
<property>
    <name>io.compression.codec.lzo.class</name>
    <value>com.hadoop.compression.lzo.LzoCodec</value>
</property>
```
3. <as\_installation\_path>/ae\_wlpserver/usr/servers/aeserver/server.env ファイルを開き、 <lzo\_native\_path> を LD\_LIBRARY\_PATH パラメーターに追加します。 <lzo\_native\_path> は、 Hadoop-LZO ネイティブ・ライブラリーが含まれるフォルダーです。

LD\_LIBRARY\_PATH=<as\_installation\_path>/ae\_wlpserver/usr/servers/aeserver/configuration/linux/lib\_64:<java\_home>/jre/lib/amd64: /opt/mapr/hadoop/hadoop-2.7.0/lib/native:<lzo\_native\_path>

4. IBM SPSS Analytic Server を再始動します。

# **MapR** 用の **IBM SPSS Analytic Server** クラスターのセットアップ

MapR のサポート用に IBM SPSS Analytic Server のクラスター環境をセットアップするには、以下のステ ップを使用します。

- 1. 以下の行を <as installation path>/ae wlpserver/usr/servers/aeserver/configuration/ config.properties ファイルに追加します。 enable.resume=true
- 2. このインストール・パスを他のクラスター・ノードにコピーし、config.properties ファイルの ae.cluster.member.name プロパティーを正しいホスト名に変更します。
- 3. すべてのクラスター・ノードを開始します。

# **MapR** のアンインストール

以下のステップでは、MapR をアンインストールするプロセスについて説明します。

- 1. IBM SPSS Analytic Server を停止します。
- 2. メタデータ・データベースを削除します。
	- a. 以下のコマンドを実行します。

cd <as\_installation\_path>/ae\_wlpserver/usr/servers/aeserver/sql/<db\_type> java -Xmx128m -Xms128m -cp <as\_installation\_path>/ae\_wlpserver/usr/servers/aeserver/apps/AE\_BOOT.war/WEB-INF/lib/\*:/usr/share/java/\* com.spss.ae.dbscript.ScriptRunner ../../configuration/config.properties drop.sql true

b. 以下の SQL ステートメントを実行して、データベースを除去します。

drop database <db\_name>

- <span id="page-46-0"></span>3. 次のように、RPM パッケージをアンインストールします。 rpm -e IBM-SPSS-AnalyticServer-2.1.0.1-1.x86\_64
- 4. 次のように、インストール・パスを削除します。 rm -r <as\_installation\_path>
- 5. 次のように、Analytic ルートを削除します。 hadoop fs -rm -r <analytic-root>
- 6. 次のように、zookeeper のデータを削除します。

/opt/mapr/zookeeper/zookeeper-3.4.5/bin/zkCli.sh -server <zookeeper\_host>:<zookeeper\_port> rmr /AnalyticServer

# **MapR** での **IBM SPSS Analytic Server** のマイグレーション

IBM SPSS Analytic Server は MapR でマイグレーションできます。

MapR で IBM SPSS Analytic Server 2.0 からバージョン 2.1 へのマイグレーションを行うには、以下のス テップを使用します。

- 1. 35 ページの『MapR での Analytic Server [のインストール』の](#page-38-0)インストール手順に従って、Analytic Server 2.1 を MapR クラスターにインストールします。
- 2. analytic ルートをコピーします。

注**:** Analytic ルートが変更されていない場合、このステップは省略可能です。

v Analytic Server バージョン 2.0 と 2.1 の両方の Analytic ルートが同じ MapR クラスターにある場 合は、いずれかのデータ・ノードで以下のコマンドを実行します。

hadoop fs -cp <old\_analytic\_root>/analytic-workspace/\* <new\_analytic\_root>/analytic-workspace

- v Analytic Server バージョン 2.0 と 2.1 の Analytic ルートが別々の MapR クラスターにある場合、 インストールされた WEBHDFS サービスまたは NFS サービスによって処理が決まります。 WEBHDFS または NFS では、Analytic ルートのデータをコピーする必要があります。これは、クラ スターの外部から直接 MapR ファイル・システムにアクセスできないためです。
	- a. 以前の Analytic Server 2.0 クラスターに WEBHDFS サービスが含まれている場合、新規の Analytic Server 2.1 クラスター・ノードのいずれかで以下のコマンドを実行します。 hadoop distcp webhdfs://<webhdfs\_server>:<webhdfs\_port>/<old\_analytic\_root>/analytic-workspace/\* maprfs://<new\_analytic\_root>/analytic-workspace
	- b. 新規の Analytic Server 2.1 クラスターに WEBHDFS サービスが含まれている場合、以前の Analytic Server 2.0 クラスター・ノードのいずれかで以下のコマンドを実行します。 hadoop distcp maprfs://<old\_analytic\_root>/analytic-workspace/\* webhdfs://<webhdfs\_server>:<webhdfs\_port>/<new\_analytic\_root>/analytic-workspace
	- c. 以前のクラスターに NFS が含まれており、かつ NFS が新規の Analytic Server 2.1 クラスター・ ノードのいずれかにマウントされている場合、以前の Analytic Server 2.0 クラスター・ノードの いずれかで以下のコマンドを実行します。

hadoop distcp file:///<mount\_path>/<old\_analytic\_root>/analytic-workspace/\* maprfs://<new\_analytic\_root>/analytic-workspace

d. 新規のクラスターに NFS が含まれており、かつ NFS が以前の Analytic Server 2.0 クラスタ ー・ノードのいずれかにマウントされている場合、新規の Analytic Server 2.1 クラスター・ノー ドのいずれかで以下のコマンドを実行します。

hadoop discp maprfs://<old\_analytic\_root>/analytic-workspace/\* file:///<mount\_path>/<new\_analytic\_root>/analytic-workspace

異なる MapR クラスター間でデータのマイグレーションを行う方法については、MapR の「[Data](http://doc.mapr.com/display/MapR/Data+Migration) [Migration](http://doc.mapr.com/display/MapR/Data+Migration)」サイトを参照してください。

3. 以下のコマンドを実行して、新規の Analytic ルートの所有者とアクセス権を変更します。

<span id="page-47-0"></span>hadoop fs -chown -R <as user> <analytic root> hadoop fs -chmod -R 755<sup>-</sup>

- 4. Analytic Server 2.1 を停止します。ただし、メタデータ・データベースは引き続き実行中であることを 確認してください。
- 5. 以前の Analytic Server 2.0 クラスター・インストール済み環境から構成設定を収集します。
	- a. 新規の Analytic Server 2.1 クラスター・インストール済み環境から以前の Analytic Server 2.0 クラ スター・インストール済み環境上の <old as installation path>/tools に configcollector.zip アーカイブをコピーします。
	- b. 以前の Analytic Server 2.0 クラスター・インストール済み環境で configcollector.zip のコンテン ツを解凍します。以前の Analytic Server 2.0 クラスター・インストール済み環境に新規の configcollector サブディレクトリーが作成されます。
	- c. <old as installation path>/tools/configcollector から configcollector スクリプトを実行し て、以前の Analytic Server 2.0 クラスター・インストール済み環境で構成収集ツールを実行しま す。結果として生成される圧縮 (ZIP) ファイルを新規の Analytic Server 2.1 クラスター・インスト ール済み環境にコピーします。
- 6. migrationtool スクリプトを実行し、構成収集ツールによって作成された圧縮ファイルのパスを引数と して渡すことで、新規の Analytic Server 2.1 クラスターでマイグレーション・ツールを実行します。以 下に例を示します。

migrationtool.sh /opt/ibm/spss/analyticserver/2.1/ASConfiguration\_2.0.0.0.xxx.zip

7. Analytic Server 2.1 を始動します。

# **MapR** のトラブルシューティング

このセクションでは、MapR のインストールおよび構成の一般的な問題とその解決方法を説明します。

### **hdfsUpdate.sh** スクリプトに関する問題

hdfsUpdate.sh スクリプトは、新規ファイルをアップロードする前に analytic-root 内のすべてのファイル を削除するため、このスクリプトの実行は 1 回のみにする必要があります。このスクリプトを 2 回以上実 行した場合、データベース・プッシュバック、Hive、HBase、および Spark の依存関係を再アップロードす る必要があります。必要な依存関係を再アップロードするには、以下のコマンドを実行します。

cd <as\_installation\_path>/jdbc

hadoop fs -put \*.jar <as analytic root>/cluster1/classpath

cd /opt/mapr/hive/hive-1.2/lib hadoop fs -put \*.jar <as analytic root>/cluster1/classpath cd /opt/mapr/hive/hive-1.2/hcatalog/share/hcatalog hadoop fs -put \*.jar <as analytic root>/cluster1/classpath

cd /opt/mapr/hbase/hbase-0.98.12/lib hadoop fs -put \*.jar <as\_analytic\_root>/cluster1/classpath

cd <as\_installation\_path>/ae\_wlpserver/usr/servers/aeserver/modules/spark/

hadoop fs -put \*.jar <as analytic root>/cluster1/classpath

# <span id="page-48-0"></span>第 **5** 章 **IBM SPSS Analytic Server** で使用するための **IBM SPSS Modeler** の構成

SPSS Modeler を Analytic Server で使用できるようにするには、SPSS Modeler Server インストール済み環 境に対する更新をいくつか行う必要があります。

- 1. SPSS Modeler Server を構成して、Analytic Server インストール済み環境と関連付けます。
	- a. メインサーバーのインストール・ディレクトリーの config サブディレクトリーにある options.cfg ファイルを編集して、以下の行を追加または編集します。

```
as ssl enabled, {Y|N}as_host, "{AS_SERVER}"
as_port, PORT
as context root, "{CONTEXT-ROOT}"
as tenant, "{TENANT}"
as prompt for password, \{Y|N\}as_kerberos_auth_mode, {Y|N}
as kerberos krb5 conf, {CONF-PATH}
as_kerberos_krb5_spn, {AS-SPN}
```
#### **as\_ssl\_enabled**

Analytic Server でセキュア通信が構成されている場合は Y を指定して、それ以外の場合に は N を指定してください。

#### **as\_host**

Analytic Server をホストするサーバーの IP アドレス。

#### **as\_port**

Analytic Server が listen するポート (デフォルトは 8080)。

#### **as\_context\_root**

Analytic Server コンテキスト・ルート (デフォルトは analyticserver)。

#### **as\_tenant**

SPSS Modeler Server インストール済み環境がメンバーになっているテナント (デフォルト のテナントは ibm)。

#### **as\_prompt\_for\_password**

SPSS Modeler Server が、Analytic Server で使用されているユーザーおよびパスワードの認 証システムと同じ認証システムを使用して構成されている場合 (例えば、Kerberos 認証を使 用している場合) は N を指定します。そうでない場合は、Y を指定します。

```
SPSS Modeler をバッチ・モードで実行している場合、clemb コマンドの引数として
-analytic server username {ASusername} -analytic server password {ASpassword} を追
加します。
```
#### **as\_kerberos\_auth\_mode**

SPSS Modeler からの Kerberos SSO を有効にする場合は Y を指定します。

#### **as\_kerberos\_krb5\_conf**

Analytic Server で使用する Kerberos 構成ファイルへのパスを指定します (例: ¥etc¥krb5.conf)。

#### **as\_kerberos\_krb5\_spn**

Analytic Server Kerberos SPN を指定します (例: HTTP/

ashost.mydomain.com@MYDOMAIN.COM)。

b. SPSS Modeler Server サービスを再開します。

SSL/TLS が有効になっている Analytic Server インストール済み環境に接続するには、SPSS Modeler Server とクライアントのインストール済み環境を構成するための追加のステップがいくつかあります。

- a. http{s}://{HOST}:{PORT}/{CONTEXT-ROOT}/admin/{TENANT} にナビゲートして、Analytic Server コン ソールにログオンします。
- b. ブラウザーから認証ファイルをダウンロードして、ファイル・システムに保存します。
- c. 認証ファイルを SPSS Modeler Server と SPSS Modeler Client の両方のインストール済み環境の JRE に追加します。更新する場所は、SPSS Modeler インストール・パスの /jre/lib/security/ cacerts サブディレクトリーで見つかります。
	- 1) cacerts ファイルが読み取り専用でないことを確認します。
	- 2) Modeler に付属の keytool プログラムを使用します。これは、SPSS Modeler インストール・パ スの /jre/bin/keytool サブディレクトリーにあります。

次のコマンドを実行します。

keytool -import -alias <as-alias> -file <cert-file> -keystore "<cacerts-file>"

<as-alias> は cacerts ファイルの別名であることに注意してください。 cacerts ファイルに固 有のものである限り、任意の名前を使用できます。

以下にコマンドの例を示します。

keytool -import -alias MySSLCertAlias -file C:¥Download¥as.cer -keystore "c:¥Program Files¥IBM¥SPSS¥Modeler¥{ModelerVersion}¥jre¥lib¥security¥cacerts"

d. SPSS Modeler Server および SPSS Modeler Client を再起動します。

2. [オプション] Analytic Server データ・ソースを使用してストリーム内の R モデルのスコアリングを行 う予定の場合、IBM SPSS Modeler - Essentials for R をインストールします。IBM SPSS Modeler - Essentials for R は、<https://www14.software.ibm.com/webapp/iwm/web/preLogin.do?source=swg-tspssp> から ダウンロードできます。

# <span id="page-50-0"></span>第 **6** 章 トラブルシューティング

このセクションでは、インストールおよび構成の一般的な問題とその解決方法を説明します。

#### 一般的な問題

インストールが警告付きで成功するが、「要求を完了できません。理由**:** 権限が拒否されました **(Permission denied)**」のエラーが発生してユーザーがデータ・ソースを作成できない

**distrib.fs.root** パラメーターを Analytic Server ユーザー (デフォルトでは as\_user) がアクセス 権限を持たないディレクトリーに設定すると、エラーが発生します。Analytic Server ユーザーが **distrib.fs.root** ディレクトリーに対して読み取り、書き込み、および実行を許可されるようにし てください。

#### 特定の **Hadoop** ディストリビューションに関する問題

**Analytic Server** サービスに対するリフレッシュ・アクションが **Hortonworks 2.3** で無効になっている Hortonworks 2.3 上の Analytic Server ライブラリーを手動でリフレッシュするには、以下の手順を 使用します。

1. Analytic Metastore を実行しているホストに Analytic Server ユーザー (デフォルトでは as\_user) としてログオンします。

注**:** このホスト名は Ambari コンソールから確認できます。

2. {AS\_ROOT}/bin ディレクトリーにある **refresh** スクリプトを実行します。例えば、次のように します。

cd /opt/ibm/spss/analyticserver/2.1/bin ./refresh

3. Ambari コンソールで Analytic Server サービスを再始動します。

### メタデータ・リポジトリーに関する問題

#### **add\_mysql\_user** スクリプトの実行時に **CREATE USER** 操作が失敗する

add mysql user スクリプトを実行する前に、まず、追加しようとしているユーザーを mysql デー タベースから手動で削除する必要があります。MySQL Workbench UI または MySQL コマンドに よってユーザーを削除できます。以下に例を示します。

mysql -u root -e "DROP USER '\$AEDB\_USERNAME\_VALUE'@'localhost';" mysql -u root -e "DROP USER '\$AEDB\_USERNAME\_VALUE'@'\$METASTORE\_HOST';" mysql -u root -e "DROP USER '\$AEDB\_USERNAME\_VALUE'@'%';"

上記のコマンドで、削除するユーザー名で \$AEDB\_USERNAME\_VALUE を置換し、データベース がインストールされているホスト名で \$METASTORE\_HOST を置換してください。

#### 高可用性クラスター

#### 依存関係の変更が原因で **Analytic Server** を追加ホストに追加できない

14 [ページの『クライアント依存関係の更新』の](#page-17-0)手順に従って update\_clientdeps スクリプトを実 行します。

#### **java.net.SocketTimeoutException: Read timed out**

Liberty ND のタイムアウト環境変数を以下のように変更します。

export LIBERTYND\_READ\_TIMEOUT=<milliseconds>

ここで、<milliseconds> は JMX の読み取りタイムアウトに使用する秒数です。

#### **java.io.IOException: CWWKX7202E:** コマンド **./server start** のタイムアウト値 **60 (**秒**)** が経過しました

コントローラー・サーバーの server.xml に以下を追加します。

<!-- Increase start and stop server timeout to accommodate slow hardware --> <serverCommands startServerTimeout="120" stopServerTimeout="120"/>

#### **java.lang.OutOfMemoryError: Java heap space**

以下の行を HA クラスターのすべてのメンバーの jvm.options に追加します。

-Xms512M -Xmx2048M

#### 「分析クラスター・サービスと **Zookeeper** との接続が予期せず切断されました。クラスターの整合性を保 つため、この **JVM** を終了しています。」

この状態が発生する可能性のある原因の 1 つとして、Zookeeper に書き込まれるデータの量が多す ぎることがあります。 Zookeeper のログに以下のような例外がある場合:

java.io.IOException: Unreasonable length = 2054758

あるいは、Analytic Server のログに以下のようなメッセージがある場合:

Caused by: java.io.UTFDataFormatException: encoded string too long: 2054758 bytes at java.io.DataOutputStream.writeUTF(DataOutputStream.java:375)

- 1. Ambari コンソールで、Zookeeper サービスの「Configs」タブにナビゲートし、以下の行を env-template に追加してから、Zookeeper サービスを再始動します。 export JVMFLAGS="-Xmx2048m -Djute.maxbuffer=2097152"
- 2. Ambari コンソールで、Analytic Server サービスの「Configs」タブに移動し、以下の行を Advanced analytics-jvm-options に追加してから、Analytic クラスター・サービスを再始動しま す。

-Djute.maxbuffer=2097152

jute.maxbuffer 設定に対して指定する数値は、例外メッセージで示されている数値よりも大きくす る必要があります。

#### **Zookeeper** のトランザクション・データが管理不能になる

zoo.cfg の **autopurge.purgeInterval** パラメーターを 1 に設定して、Zookeeper トランザクショ ン・ログの自動消去を有効にします。

#### **Analytic** クラスター・サービスが **Zookeeper** との接続を失う

zoo.cfg の **tickTime**、**initLimit**、および **syncLimit** の各パラメーターを確認して変更します。 以下に例を示します。

# The number of milliseconds of each tick tickTime=2000 # The number of ticks that the initial # synchronization phase can take initLimit=30 # The number of ticks that can pass between # sending a request and getting an acknowledgement syncLimit=15

詳細については、Zookeeper の資料 [\(https://zookeeper.apache.org/doc/r3.3.3/zookeeperAdmin.html\)](https://zookeeper.apache.org/doc/r3.3.3/zookeeperAdmin.html) を 参照してください。

#### **Analytic Server** ジョブが再開されない

Analytic Server ジョブが再開されない 2 つの一般的な状態があります。

- 1. クラスター・メンバーの障害が原因で Analytic Server ジョブが失敗した場合、通常そのジョブ は他のクラスター・メンバー上で自動的に再開されます。ジョブが再開されない場合、高可用 性クラスター内に少なくとも 4 つのクラスター・メンバーが存在することを確認してくださ  $\mathcal{U}$
- 2. 1 つのクラスター・メンバーを静止すると、そのサーバー上のすべての Analytic Server ジョブ は、通常他のクラスター・メンバー上で再開されます。確実にジョブが再開されるようにする ために、-Dcom.spss.ae.remoteclient.failover.threshold=100 を設定して、リモート・モー ドを使用してください。
- サーバーのシャットダウン時に **Analytic Server** サーバーが時折ハングする 手作業でサーバーを kill してください。

# <span id="page-54-0"></span>特記事項

本書は米国 IBM が提供する製品およびサービスについて作成したものです。

本書に記載の製品、サービス、または機能が日本においては提供されていない場合があります。日本で利用 可能な製品、サービス、および機能については、日本 IBM の営業担当員にお尋ねください。本書で IBM 製品、プログラム、またはサービスに言及していても、その IBM 製品、プログラム、またはサービスのみ が使用可能であることを意味するものではありません。これらに代えて、IBM の知的所有権を侵害するこ とのない、機能的に同等の製品、プログラム、またはサービスを使用することができます。ただし、IBM 以外の製品とプログラムの操作またはサービスの評価および検証は、お客様の責任で行っていただきます。

IBM は、本書に記載されている内容に関して特許権 (特許出願中のものを含む) を保有している場合があ ります。本書の提供は、お客様にこれらの特許権について実施権を許諾することを意味するものではありま せん。実施権についてのお問い合わせは、書面にて下記宛先にお送りください。

〒103-8510 東京都中央区日本橋箱崎町19番21号 日本アイ・ビー・エム株式会社 法務・知的財産 知的財産権ライセンス渉外

以下の保証は、国または地域の法律に沿わない場合は、適用されません。 IBM およびその直接または間接 の子会社は、本書を特定物として現存するままの状態で提供し、商品性の保証、特定目的適合性の保証およ び法律上の瑕疵担保責任を含むすべての明示もしくは黙示の保証責任を負わないものとします。国または地 域によっては、法律の強行規定により、保証責任の制限が禁じられる場合、強行規定の制限を受けるものと します。

この情報には、技術的に不適切な記述や誤植を含む場合があります。本書は定期的に見直され、必要な変更 は本書の次版に組み込まれます。IBM は予告なしに、随時、この文書に記載されている製品またはプログ ラムに対して、改良または変更を行うことがあります。

本書において IBM 以外の Web サイトに言及している場合がありますが、便宜のため記載しただけであ り、決してそれらの Web サイトを推奨するものではありません。それらの Web サイトにある資料は、こ の IBM 製品の資料の一部ではありません。それらの Web サイトは、お客様の責任でご使用ください。

IBM は、お客様が提供するいかなる情報も、お客様に対してなんら義務も負うことのない、自ら適切と信 ずる方法で、使用もしくは配布することができるものとします。

本プログラムのライセンス保持者で、(i) 独自に作成したプログラムとその他のプログラム (本プログラム を含む) との間での情報交換、および (ii) 交換された情報の相互利用を可能にすることを目的として、本 プログラムに関する情報を必要とする方は、下記に連絡してください。

IBM Software Group ATTN: Licensing 200 W. Madison St. Chicago, IL; 60606 U.S.A.

本プログラムに関する上記の情報は、適切な使用条件の下で使用することができますが、有償の場合もあり ます。

本書で説明されているライセンス・プログラムまたはその他のライセンス資料は、IBM 所定のプログラム 契約の契約条項、IBM プログラムのご使用条件、またはそれと同等の条項に基づいて、IBM より提供され ます。

この文書に含まれるいかなるパフォーマンス・データも、管理環境下で決定されたものです。そのため、他 の操作環境で得られた結果は、異なる可能性があります。一部の測定が、開発レベルのシステムで行われた 可能性がありますが、その測定値が、一般に利用可能なシステムのものと同じである保証はありません。さ らに、一部の測定値が、推定値である可能性があります。実際の結果は、異なる可能性があります。お客様 は、お客様の特定の環境に適したデータを確かめる必要があります。

IBM 以外の製品に関する情報は、その製品の供給者、出版物、もしくはその他の公に利用可能なソースか ら入手したものです。 IBM は、それらの製品のテストは行っておりません。したがって、他社製品に関す る実行性、互換性、またはその他の要求については確証できません。 IBM 以外の製品の性能に関する質問 は、それらの製品の供給者にお願いします。

IBM の将来の方向または意向に関する記述については、予告なしに変更または撤回される場合があり、単 に目標を示しているものです。

表示されている IBM の価格は IBM が小売り価格として提示しているもので、現行価格であり、通知なし に変更されるものです。卸価格は、異なる場合があります。

本書はプランニング目的としてのみ記述されています。記述内容は製品が使用可能になる前に変更になる場 合があります。

本書には、日常の業務処理で用いられるデータや報告書の例が含まれています。より具体性を与えるため に、それらの例には、個人、企業、ブランド、あるいは製品などの名前が含まれている場合があります。こ れらの名称はすべて架空のものであり、名称や住所が類似する企業が実在しているとしても、それは偶然に すぎません。

それぞれの複製物、サンプル・プログラムのいかなる部分、またはすべての派生的創作物にも、次のよう に、著作権表示を入れていただく必要があります。

本書には、日常の業務処理で用いられるデータや報告書の例が含まれています。より具体性を与えるため に、それらの例には、個人、企業、ブランド、あるいは製品などの名前が含まれている場合があります。こ れらの名称はすべて架空のものであり、名称や住所が類似する企業が実在しているとしても、それは偶然に すぎません。

それぞれの複製物、サンプル・プログラムのいかなる部分、またはすべての派生的創作物にも、次のよう に、著作権表示を入れていただく必要があります。

© (お客様の会社名) (年). このコードの一部は、IBM Corp. のサンプル・プログラムから取られています。

© Copyright IBM Corp. \_年を入れる\_. All rights reserved.

この情報をソフトコピーでご覧になっている場合は、写真やカラーの図表は表示されない場合があります。

# <span id="page-56-0"></span>商標

IBM、IBM ロゴおよび ibm.com は、世界の多くの国で登録された International Business Machines Corporation の商標です。他の製品名およびサービス名等は、それぞれ IBM または各社の商標である場合 があります。現時点での IBM の商標リストについては、http://www.ibm.com/legal/copytrade.shtm をご覧く ださい。

Adobe、Adobe ロゴ、PostScript、PostScript ロゴは、Adobe Systems Incorporated の米国およびその他の国 における登録商標または商標です。

IT Infrastructure Library は AXELOS Limited の登録商標です。

インテル、Intel、Intel ロゴ、Intel Inside、Intel Inside ロゴ、Centrino、Intel Centrino ロゴ、 Celeron、Xeon、Intel SpeedStep、Itanium、および Pentium は、Intel Corporation または子会社の米国および その他の国における商標または登録商標です。

Linux は、Linus Torvalds の米国およびその他の国における登録商標です。

Microsoft、Windows、Windows NT および Windows ロゴは、Microsoft Corporation の米国およびその他の 国における商標です。

ITIL は AXELOS Limited の登録商標です。

UNIX は The Open Group の米国およびその他の国における登録商標です。

Cell Broadband Engine は、Sony Computer Entertainment, Inc. の米国およびその他の国における商標であ り、同社の許諾を受けて使用しています。

Linear Tape-Open、LTO、LTO ロゴ、Ultrium および Ultrium ロゴは、HP、IBM Corp. および Quantum の 米国およびその他の国における商標です。

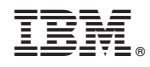

Printed in Japan